/\*\*

\* Marlin 3D Printer Firmware

 \* Copyright (c) 2020 MarlinFirmware [https://github.com/MarlinFirmware/Marlin] \*

\* Based on Sprinter and grbl.

\* Copyright (c) 2011 Camiel Gubbels / Erik van der Zalm

\*

\* This program is free software: you can redistribute it and/or modify

- \* it under the terms of the GNU General Public License as published by
- \* the Free Software Foundation, either version 3 of the License, or

\* (at your option) any later version.

\*

- \* This program is distributed in the hope that it will be useful,
- \* but WITHOUT ANY WARRANTY; without even the implied warranty of
- \* MERCHANTABILITY or FITNESS FOR A PARTICULAR PURPOSE. See the
- \* GNU General Public License for more details.

 \* \* You should have received a copy of the GNU General Public License

\* along with this program. If not, see <https://www.gnu.org/licenses/>.

 \* \*/

#pragma once

/\*\*

\* Configuration.h

 \* \* Basic settings such as:

- \* \* - Type of electronics
- \* Type of temperature sensor
- \* Printer geometry
- \* Endstop configuration
- \* LCD controller
- \* Extra features

 \* \* Advanced settings can be found in Configuration\_adv.h

\*/

#define CONFIGURATION\_H\_VERSION 020008

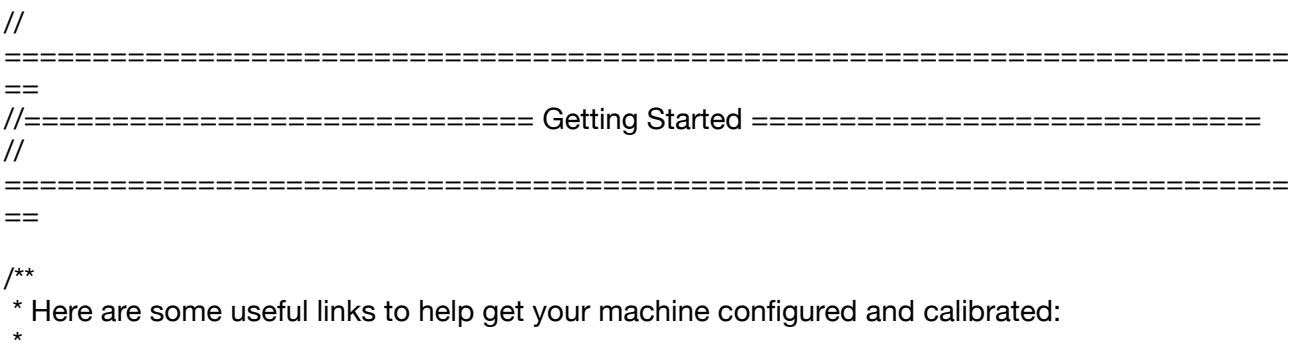

\* Example Configs: https://github.com/MarlinFirmware/Configurations/branches/all

- \* Průša Calculator: https://blog.prusaprinters.org/calculator 3416/
- \* Calibration Guides: https://reprap.org/wiki/Calibration
	- https://reprap.org/wiki/Triffid\_Hunter%27s\_Calibration\_Guide
	- https://sites.google.com/site/repraplogphase/calibration-of-your-reprap
	- https://voutu.be/wAL9d7FaInk

 \* \* Calibration Objects: https://www.thingiverse.com/thing:5573

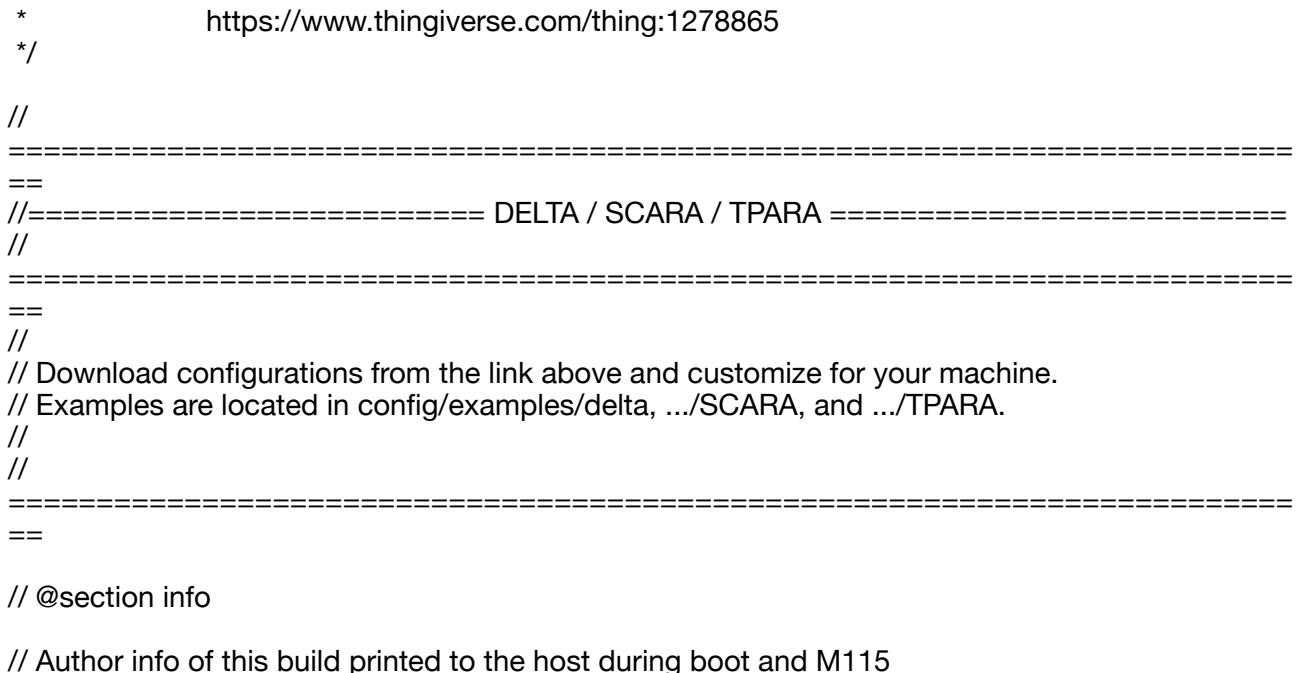

#define STRING\_CONFIG<sup>'</sup>H\_AUTHOR "Peter Jordan 210326 SKR 1.4 Turbo" // Who made the changes.

//#define CUSTOM\_VERSION\_FILE Version.h // Path from the root directory (no quotes)

/\*\*

\* \*\*\* VENDORS PLEASE READ \*\*\*

 \* \* Marlin allows you to add a custom boot image for Graphical LCDs.

\* With this option Marlin will first show your custom screen followed

\* by the standard Marlin logo with version number and web URL.

 \* \* We encourage you to take advantage of this new feature and we also

\* respectfully request that you retain the unmodified Marlin boot screen.

\*/

// Show the Marlin bootscreen on startup. \*\* ENABLE FOR PRODUCTION \*\* #define SHOW\_BOOTSCREEN

// Show the bitmap in Marlin/\_Bootscreen.h on startup. //#define SHOW\_CUSTOM\_BOOTSCREEN

// Show the bitmap in Marlin/\_Statusscreen.h on the status screen. //#define CUSTOM\_STATUS\_SCREEN\_IMAGE

// @section machine

/\*\*

\* Select the serial port on the board to use for communication with the host.

\* This allows the connection of wireless adapters (for instance) to non-default port pins.

\* Serial port -1 is the USB emulated serial port, if available.

\* Note: The first serial port (-1 or 0) will always be used by the Arduino bootloader.

 \*  $*$ : [-1, 0, 1, 2, 3, 4, 5, 6, 7] \*/

#define SERIAL\_PORT -1

/\*\*

\* Select a secondary serial port on the board to use for communication with the host.

\* Currently Ethernet (-2) is only supported on Teensy 4.1 boards.

 $*$ : [-2, -1, 0, 1, 2, 3, 4, 5, 6, 7] \*/

#define SERIAL\_PORT\_2 -0

/\*\*

\* This setting determines the communication speed of the printer.

 \* \* 250000 works in most cases, but you might try a lower speed if

\* you commonly experience drop-outs during host printing.

\* You may try up to 1000000 to speed up SD file transfer.

\*

 \* :[2400, 9600, 19200, 38400, 57600, 115200, 250000, 500000, 1000000] \*/

#define BAUDRATE 250000

// Enable the Bluetooth serial interface on AT90USB devices //#define BLUETOOTH

// Choose the name from boards.h that matches your setup #ifndef MOTHERBOARD #define MOTHERBOARD BOARD\_BTT\_SKR\_V1\_4\_TURBO #endif

// Name displayed in the LCD "Ready" message and Info menu #define CUSTOM\_MACHINE\_NAME "Jordan 410"

// Printer's unique ID, used by some programs to differentiate between machines. // Choose your own or use a service like https://www.uuidgenerator.net/version4 //#define MACHINE\_UUID "00000000-0000-0000-0000-000000000000"

// @section extruder

// This defines the number of extruders // :[0, 1, 2, 3, 4, 5, 6, 7, 8] #define EXTRUDERS 1

// Generally expected filament diameter (1.75, 2.85, 3.0, ...). Used for Volumetric, Filament Width Sensor, etc. #define DEFAULT\_NOMINAL\_FILAMENT\_DIA 1.75

// For Cyclops or any "multi-extruder" that shares a single nozzle. //#define SINGLENOZZLE

// Save and restore temperature and fan speed on tool-change. // Set standby for the unselected tool with M104/106/109 T... #if ENABLED(SINGLENOZZLE) //#define SINGLENOZZLE\_STANDBY\_TEMP

//#define SINGLENOZZLE\_STANDBY\_FAN #endif

/\*\*

\* Multi-Material Unit

\* Set to one of these predefined models:

- \*
- \* PRUSA\_MMU1 : Průša MMU1 (The "multiplexer" version)

\* PRUSA\_MMU2 : Průša MMU2<br>\* PRUSA\_MMU2S : Průša MMU2

- : Průša MMU2S (Requires MK3S extruder with motion sensor,  $EXTRUDERS = 5$
- \* SMUFF\_EMU\_MMU2 : Technik Gegg SMuFF (Průša MMU2 emulation mode)
- SMUFF\_EMU\_MMU2S : Technik Gegg SMuFF (Průša MMU2S emulation mode)

 \* \* Requires NOZZLE\_PARK\_FEATURE to park print head in case MMU unit fails. \* See additional options in Configuration\_adv.h. \*/ //#define MMU\_MODEL PRUSA\_MMU2 // A dual extruder that uses a single stepper motor //#define SWITCHING\_EXTRUDER #if ENABLED(SWITCHING\_EXTRUDER) #define SWITCHING\_EXTRUDER\_SERVO\_NR 0 #define SWITCHING\_EXTRUDER\_SERVO\_ANGLES { 0, 90 } // Angles for E0, E1[, E2, E3] #if EXTRUDERS > 3 #define SWITCHING\_EXTRUDER\_E23\_SERVO\_NR 1 #endif #endif // A dual-nozzle that uses a servomotor to raise/lower one (or both) of the nozzles //#define SWITCHING\_NOZZLE #if ENABLED(SWITCHING\_NOZZLE) #define SWITCHING\_NOZZLE\_SERVO\_NR 0 //#define SWITCHING\_NOZZLE\_E1\_SERVO\_NR 1 // If two servos are used, the index of the second #define SWITCHING\_NOZZLE\_SERVO\_ANGLES { 0, 90 } // Angles for E0, E1 (single servo) or lowered/raised (dual servo) #endif /\*\* \* Two separate X-carriages with extruders that connect to a moving part \* via a solenoid docking mechanism. Requires SOL1\_PIN and SOL2\_PIN. \*/ //#define PARKING\_EXTRUDER /\*\* \* Two separate X-carriages with extruders that connect to a moving part \* via a magnetic docking mechanism using movements and no solenoid \* \* project : https://www.thingiverse.com/thing:3080893 \* movements : https://youtu.be/0xCEiG9VS3k https://youtu.be/Bqbcs0CU2FE \*/ //#define MAGNETIC\_PARKING\_EXTRUDER #if EITHER(PARKING\_EXTRUDER, MAGNETIC\_PARKING\_EXTRUDER) #define PARKING\_EXTRUDER\_PARKING\_X { -78, 184 } // X positions for parking the extruders #define PARKING\_EXTRUDER\_GRAB\_DISTANCE 1 // (mm) Distance to move beyond the parking point to grab the extruder //#define MANUAL\_SOLENOID\_CONTROL // Manual control of docking solenoids with M380 S / M381 #if ENABLED(PARKING\_EXTRUDER) #define PARKING\_EXTRUDER\_SOLENOIDS\_INVERT // If enabled, the solenoid is NOT magnetized with applied voltage #define PARKING\_EXTRUDER\_SOLENOIDS\_PINS\_ACTIVE LOW // LOW or HIGH pin signal energizes the coil #define PARKING\_EXTRUDER\_SOLENOIDS\_DELAY 250 // (ms) Delay for magnetic field. No delay if 0 or not defined.

 //#define MANUAL\_SOLENOID\_CONTROL // Manual control of docking solenoids with M380 S / M381

#elif ENABLED(MAGNETIC\_PARKING\_EXTRUDER)

#define MPE\_FAST\_SPEED 9000 // (mm/min) Speed for travel before last distance point #define MPE\_SLOW\_SPEED 4500 // (mm/min) Speed for last distance travel to park and couple #define MPE\_TRAVEL\_DISTANCE 10 // (mm) Last distance point #define MPE\_COMPENSATION 0 // Offset Compensation -1 , 0 , 1 (multiplier) only for coupling #endif #endif /\*\* \* Switching Toolhead \* \* Support for swappable and dockable toolheads, such as \* the E3D Tool Changer. Toolheads are locked with a servo. \*/ //#define SWITCHING\_TOOLHEAD /\*\* \* Magnetic Switching Toolhead \* \* Support swappable and dockable toolheads with a magnetic \* docking mechanism using movement and no servo. \*/ //#define MAGNETIC\_SWITCHING\_TOOLHEAD /\*\* \* Electromagnetic Switching Toolhead \* \* Parking for CoreXY / HBot kinematics. \* Toolheads are parked at one edge and held with an electromagnet. \* Supports more than 2 Toolheads. See https://youtu.be/JolbsAKTKf4 \*/ //#define ELECTROMAGNETIC\_SWITCHING\_TOOLHEAD #If ANY(SWITCHING\_TOOLHEAD, MAGNETIC\_SWITCHING\_TOOLHEAD, ELECTROMAGNETIC\_SWITCHING\_TOOLHEAD)<br>#define SWITCHING\_TOOLHEAD\_Y\_POS 235 #define SWITCHING\_TOOLHEAD\_Y\_POS 235 // (mm) Y position of the toolhead dock<br>#define SWITCHING TOOLHEAD Y SECURITY 10 // (mm) Security distance Y axis #define SWITCHING\_TOOLHEAD\_Y\_SECURITY 10 #define SWITCHING TOOLHEAD Y CLEAR 60 // (mm) Minimum distance from dock for unobstructed X axis #define SWITCHING\_TOOLHEAD\_X\_POS { 215, 0 } // (mm) X positions for parking the extruders #if ENABLED(SWITCHING\_TOOLHEAD) #define SWITCHING TOOLHEAD SERVO NR 2 // Index of the servo connector #define SWITCHING\_TOOLHEAD\_SERVO\_ANGLES { 0, 180 } // (degrees) Angles for Lock, Unlock #elif ENABLED(MAGNETIC\_SWITCHING\_TOOLHEAD) #define SWITCHING\_TOOLHEAD\_Y\_RELEASE 5 // (mm) Security distance Y axis #define SWITCHING\_TOOLHEAD\_X\_SECURITY { 90, 150 } // (mm) Security distance X axis (T0,T1) //#define PRIME\_BEFORE\_REMOVE // Prime the nozzle before release from the dock #if ENABLED(PRIME\_BEFORE\_REMOVE)

#define SWITCHING\_TOOLHEAD\_PRIME\_MM  $\qquad$  20 // (mm) Extruder prime length #define SWITCHING\_TOOLHEAD\_RETRACT\_MM 10 // (mm) Retract after priming length #define SWITCHING\_TOOLHEAD\_PRIME\_FEEDRATE 300 // (mm/min) Extruder prime feedrate #define SWITCHING\_TOOLHEAD\_RETRACT\_FEEDRATE 2400 // (mm/min) Extruder retract feedrate #endif #elif ENABLED(ELECTROMAGNETIC\_SWITCHING\_TOOLHEAD) #define SWITCHING TOOLHEAD Z HOP 2 // (mm) Z raise for switching #endif #endif /\*\* \* "Mixing Extruder" - Adds G-codes M163 and M164 to set and "commit" the current mix factors. \* - Extends the stepping routines to move multiple steppers in proportion to the mix. \* - Optional support for Repetier Firmware's 'M164 S<index>' supporting virtual tools. \* - This implementation supports up to two mixing extruders. \* - Enable DIRECT\_MIXING\_IN\_G1 for M165 and mixing in G1 (from Pia Taubert's reference implementation). \*/ //#define MIXING\_EXTRUDER #if ENABLED(MIXING\_EXTRUDER) #define MIXING STEPPERS 2 // Number of steppers in your mixing extruder #define MIXING\_VIRTUAL\_TOOLS 16 // Use the Virtual Tool method with M163 and M164 //#define DIRECT\_MIXING\_IN\_G1 // Allow ABCDHI mix factors in G1 movement commands //#define GRADIENT\_MIX // Support for gradient mixing with M166 and LCD #if ENABLED(GRADIENT\_MIX)<br>//#define GRADIENT\_VTOOL  $\frac{1}{4}$  Add M166 T to use a V-tool index as a Gradient alias #endif #endif // Offset of the extruders (uncomment if using more than one and relying on firmware to position when changing). // The offset has to be  $X=0$ ,  $Y=0$  for the extruder 0 hotend (default extruder). // For the other hotends it is their distance from the extruder 0 hotend. //#define HOTEND\_OFFSET\_X { 0.0, 20.00 } // (mm) relative X-offset for each nozzle //#define HOTEND\_OFFSET\_Y { 0.0, 5.00 } // (mm) relative Y-offset for each nozzle //#define HOTEND\_OFFSET\_Z  $\{ 0.0, 0.00 \}$  // (mm) relative Z-offset for each nozzle // @section machine /\*\* \* Power Supply Control \* \* Enable and connect the power supply to the PS\_ON\_PIN. \* Specify whether the power supply is active HIGH or active LOW. \*/ //#define PSU\_CONTROL //#define PSU\_NAME "Power Supply" #if ENABLED(PSU\_CONTROL) #define PSU\_ACTIVE\_STATE LOW // Set 'LOW' for ATX, 'HIGH' for X-Box //#define PSU\_DEFAULT\_OFF // Keep power off until enabled directly with M80 //#define PSU\_POWERUP\_DELAY 250 // (ms) Delay for the PSU to warm up to full power //#define PSU\_POWERUP\_GCODE "M355 S1" // G-code to run after power-on (e.g., case light on)

 //#define PSU\_POWEROFF\_GCODE "M355 S0" // G-code to run before power-off (e.g., case light off)

//#define AUTO\_POWER\_CONTROL // Enable automatic control of the PS\_ON pin #if ENABLED(AUTO\_POWER\_CONTROL) #define AUTO\_POWER\_FANS // Turn on PSU if fans need power #define AUTO\_POWER\_E\_FANS #define AUTO\_POWER\_CONTROLLERFAN #define AUTO\_POWER\_CHAMBER\_FAN #define AUTO\_POWER\_COOLER\_FAN //#define AUTO\_POWER\_E\_TEMP  $\frac{50}{\sqrt{C}}$  Turn on PSU if any extruder is over this temperature //#define AUTO\_POWER\_CHAMBER\_TEMP 30 // ( $^{\circ}$ C) Turn on PSU if the chamber is over this temperature //#define AUTO\_POWER\_COOLER\_TEMP 26 // (°C) Turn on PSU if the cooler is over this temperature #define POWER\_TIMEOUT 30 // (s) Turn off power if the machine is idle for this duration //#define POWER\_OFF\_DELAY 60 // (s) Delay of poweroff after M81 command. Useful to let fans run for extra time. #endif #endif //

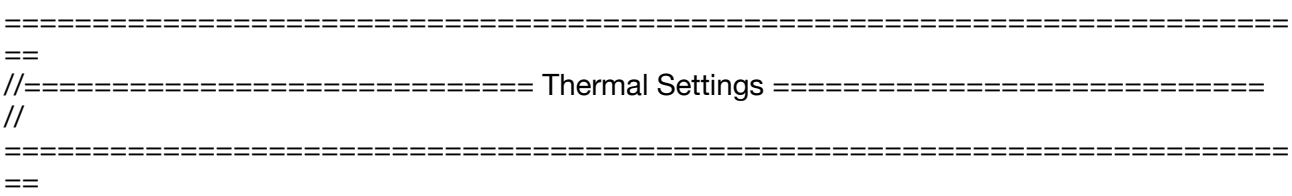

// @section temperature

/\*\*

 \* --NORMAL IS 4.7kohm PULLUP!-- 1kohm pullup can be used on hotend sensor, using correct resistor and table

 \* \* Temperature sensors available:

- \*
- -5 : PT100 / PT1000 with MAX31865 (only for sensors 0-1)
- -3 : thermocouple with MAX31855 (only for sensors 0-1)
- -2 : thermocouple with MAX6675 (only for sensors 0-1)
- -4 : thermocouple with AD8495
- -1 : thermocouple with AD595
- $0:$  not used
- 1 : 100k thermistor best choice for EPCOS 100k (4.7k pullup)
- 331 : (3.3V scaled thermistor 1 table for MEGA)
- 332 : (3.3V scaled thermistor 1 table for DUE)
- 2 : 200k thermistor ATC Semitec 204GT-2 (4.7k pullup)
- \* 202 : 200k thermistor Copymaster 3D
- 3 : Mendel-parts thermistor (4.7k pullup)
- 4 : 10k thermistor !! do not use it for a hotend. It gives bad resolution at high temp. !!
- \* 5 : 100K thermistor ATC Semitec 104GT-2/104NT-4-R025H42G (Used in ParCan, J-Head, and E3D) (4.7k pullup)
- \* 501 : 100K Zonestar (Tronxy X3A) Thermistor
- \* 502 : 100K Zonestar Thermistor used by hot bed in Zonestar Průša P802M
- \* 512 : 100k RPW-Ultra hotend thermistor (4.7k pullup)
- \* 6 : 100k EPCOS Not as accurate as table 1 (created using a fluke thermocouple) (4.7k pullup)
- 7 : 100k Honeywell thermistor 135-104LAG-J01 (4.7k pullup)
- 71 : 100k Honeywell thermistor 135-104LAF-J01 (4.7k pullup)
- 8 : 100k 0603 SMD Vishay NTCS0603E3104FXT (4.7k pullup)
- 9 : 100k GE Sensing AL03006-58.2K-97-G1 (4.7k pullup)
- \* 10 : 100k RS thermistor 198-961 (4.7k pullup)

11 : 100k beta 3950 1% thermistor (Used in Keenovo AC silicone mats and most Wanhao i3 machines) (4.7k pullup)

 \* 12 : 100k 0603 SMD Vishay NTCS0603E3104FXT (4.7k pullup) (calibrated for Makibox hot bed)

- 13 : 100k Hisens 3950 1% up to 300°C for hotend "Simple ONE " & "Hotend "All In ONE"
- 15 : 100k thermistor calibration for JGAurora A5 hotend
- \* 18 : ATC Semitec 204GT-2 (4.7k pullup) Dagoma.Fr MKS\_Base\_DKU001327
- $20$ : Pt100 with circuit in the Ultimainboard V2.x with mainboard ADC reference voltage = INA826 amplifier-board supply voltage.

NOTES: (1) Must use an ADC input with no pullup. (2) Some INA826 amplifiers are unreliable at 3.3V so consider using sensor 147, 110, or 21.

 \* 21 : Pt100 with circuit in the Ultimainboard V2.x with 3.3v ADC reference voltage (STM32, LPC176x....) and 5V INA826 amplifier board supply.

NOTE: ADC pins are not 5V tolerant. Not recommended because it's possible to damage the CPU by going over 500°C.

- 22 : 100k (hotend) with 4.7k pullup to 3.3V and 220R to analog input (as in GTM32 Pro vB)
- \* 23 : 100k (bed) with 4.7k pullup to 3.3v and 220R to analog input (as in GTM32 Pro vB)

 \* 30 : Kis3d Silicone heating mat 200W/300W with 6mm precision cast plate (EN AW 5083) NTC100K / B3950 (4.7k pullup)

- 201 : Pt100 with circuit in Overlord, similar to Ultimainboard V2.x
- \* 60 : 100k Maker's Tool Works Kapton Bed Thermistor beta=3950
- \* 61 : 100k Formbot / Vivedino 3950 350C thermistor 4.7k pullup
- 66 : 4.7M High Temperature thermistor from Dyze Design
- 67 : 450C thermistor from SliceEngineering
- 70 : the 100K thermistor found in the bq Hephestos 2
- \* 75 : 100k Generic Silicon Heat Pad with NTC 100K MGB18-104F39050L32 thermistor
- 99 : 100k thermistor with a 10K pull-up resistor (found on some Wanhao i3 machines)
- \* \* 1k ohm pullup tables - This is atypical, and requires changing out the 4.7k pullup for 1k. \* (but gives greater accuracy and more stable PID)
- $*$  51 : 100k thermistor EPCOS (1k pullup)
- 52 : 200k thermistor ATC Semitec 204GT-2 (1k pullup)
- \* 55 : 100k thermistor ATC Semitec 104GT-2 (Used in ParCan & J-Head) (1k pullup)
- \*
	- 1047 : Pt1000 with 4k7 pullup (E3D)
- 1010 : Pt1000 with 1k pullup (non standard)
- $*$  147 : Pt100 with 4k7 pullup<br> $*$  110 : Pt100 with 1k pullup (
- 110 : Pt100 with 1k pullup (non standard)
- \* \* 1000 : Custom - Specify parameters in Configuration\_adv.h
- \*
	- Use these for Testing or Development purposes. NEVER for production machine.
- 998 : Dummy Table that ALWAYS reads 25°C or the temperature defined below.
- 999 : Dummy Table that ALWAYS reads 100°C or the temperature defined below.
- \*/
- #define TEMP\_SENSOR\_0 61 #define TEMP\_SENSOR\_1 0 #define TEMP\_SENSOR\_2 0
- #define TEMP\_SENSOR\_3 0
- #define TEMP\_SENSOR\_4 0
- #define TEMP\_SENSOR\_5 0
- #define TEMP\_SENSOR\_6 0 #define TEMP\_SENSOR\_7 0
- #define TEMP\_SENSOR\_BED 60
- #define TEMP\_SENSOR\_PROBE 0
- #define TEMP\_SENSOR\_CHAMBER 0
- #define TEMP\_SENSOR\_COOLER 0

// Dummy thermistor constant temperature readings, for use with 998 and 999 #define DUMMY\_THERMISTOR\_998\_VALUE 25 #define DUMMY\_THERMISTOR\_999\_VALUE 100

// Resistor values when using MAX31865 sensors (-5) on TEMP\_SENSOR\_0 / 1 //#define MAX31865 SENSOR OHMS  $0$  100 // (Ω) Typically 100 or 1000 (PT100 or PT1000) //#define MAX31865\_CALIBRATION\_OHMS\_0 430 // (Ω) Typically 430 for AdaFruit PT100; 4300 for AdaFruit PT1000 //#define MAX31865\_SENSOR\_OHMS\_1 100 //#define MAX31865\_CALIBRATION\_OHMS\_1 430

// Use temp sensor 1 as a redundant sensor with sensor 0. If the readings // from the two sensors differ too much the print will be aborted. //#define TEMP\_SENSOR\_1\_AS\_REDUNDANT #define MAX\_REDUNDANT\_TEMP\_SENSOR\_DIFF 10

#define TEMP\_RESIDENCY\_TIME 10 // (seconds) Time to wait for hotend to "settle" in M109 #define TEMP\_WINDOW 1 // (°C) Temperature proximity for the "temperature reached" timer<br>#define TEMP HYSTERESIS  $3$  // ( $^{\circ}$ C) Temperature proximity considered "close enough" to the target

#define TEMP\_BED\_RESIDENCY\_TIME 10 // (seconds) Time to wait for bed to "settle" in M190 #define TEMP\_BED\_WINDOW 1 // (°C) Temperature proximity for the "temperature reached" timer #define TEMP\_BED\_HYSTERESIS 3 // (°C) Temperature proximity considered "close enough" to the target

#define TEMP\_CHAMBER\_RESIDENCY\_TIME 10 // (seconds) Time to wait for chamber to "settle" in M191  $1$  // (°C) Temperature proximity for the "temperature reached" timer #define TEMP\_CHAMBER\_HYSTERESIS 3 // (°C) Temperature proximity considered "close enough" to the target

// Below this temperature the heater will be switched off // because it probably indicates a broken thermistor wire. #define HEATER\_0\_MINTEMP 5 #define HEATER\_1\_MINTEMP 5 #define HEATER\_2\_MINTEMP 5 #define HEATER\_3\_MINTEMP 5 #define HEATER 4 MINTEMP 5 #define HEATER\_5\_MINTEMP 5<br>#define HEATER 6 MINTEMP 5 #define HEATER\_6\_MINTEMP 5 #define HEATER\_7\_MINTEMP\_5 #define BED\_MINTEMP 5 #define CHAMBER\_MINTEMP 5

// Above this temperature the heater will be switched off. // This can protect components from overheating, but NOT from shorts and failures. // (Use MINTEMP for thermistor short/failure protection.) #define HEATER\_0\_MAXTEMP 275 #define HEATER\_1\_MAXTEMP 275 #define HEATER\_2\_MAXTEMP 275 #define HEATER\_3\_MAXTEMP 275 #define HEATER\_4\_MAXTEMP 275 #define HEATER\_5\_MAXTEMP 275 #define HEATER\_6\_MAXTEMP 275 #define HEATER\_7\_MAXTEMP 275

#define BED\_MAXTEMP 150 #define CHAMBER\_MAXTEMP 60

/\*\*

\* Thermal Overshoot

 \* During heatup (and printing) the temperature can often "overshoot" the target by many degrees \* (especially before PID tuning). Setting the target temperature too close to MAXTEMP guarantees

a MAXTEMP shutdown! Use these values to forbid temperatures being set too close to MAXTEMP. \*/

#define HOTEND\_OVERSHOOT 15 // (°C) Forbid temperatures over MAXTEMP - OVERSHOOT #define BED\_OVERSHOOT 10 // (°C) Forbid temperatures over MAXTEMP - OVERSHOOT #define COOLER\_OVERSHOOT 2 // (°C) Forbid temperatures closer than OVERSHOOT

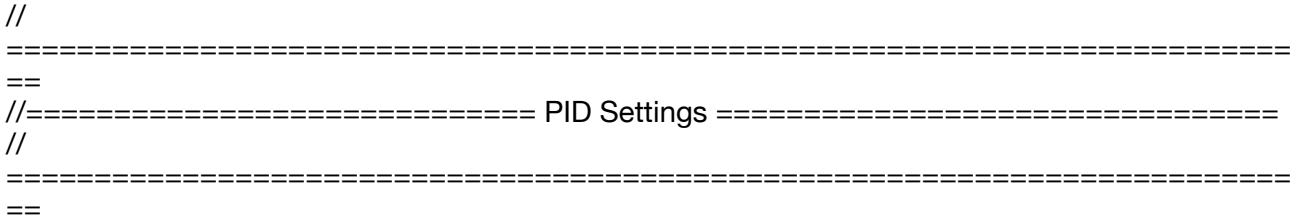

// PID Tuning Guide here: https://reprap.org/wiki/PID\_Tuning

// Comment the following line to disable PID and enable bang-bang. #define PIDTEMP #define BANG MAX 255 // Limits current to nozzle while in bang-bang mode; 255=full current #define PID\_MAX BANG\_MAX // Limits current to nozzle while PID is active (see PID\_FUNCTIONAL\_RANGE below): 255=full current #define PID K1 0.95 // Smoothing factor within any PID loop #if ENABLED(PIDTEMP) // Add PID editing to the "Advanced Settings" menu. (~700) bytes of PROGMEM) //#define PID\_AUTOTUNE\_MENU // Add PID auto-tuning to the "Advanced Settings" menu. (~250 bytes of PROGMEM) //#define PID\_PARAMS\_PER\_HOTEND // Uses separate PID parameters for each extruder (useful for mismatched extruders) // Set/get with gcode: M301 E[extruder number, 0-2] # if ENABLED(PID\_PARAMS\_PER\_HOTEND) // Specify between 1 and HOTENDS values per array. // If fewer than EXTRUDER values are provided, the last element will be repeated. #define DEFAULT\_Kp\_LIST { 22.20, 22.20 } #define DEFAULT\_Ki\_LIST { 1.08, 1.08 } #define DEFAULT Kd LIST { 114.00, 114.00 } #else #define DEFAULT Kp 22.20 #define DEFAULT Ki 1.08 #define DEFAULT\_Kd 114.00 #endif #endif // PIDTEMP // =========================================================================  $-$ //====================== PID > Bed Temperature Control ====================== // =========================================================================  $-$ 

/\*\*

\* PID Bed Heating

 \* \* If this option is enabled set PID constants below.

 \* If this option is disabled, bang-bang will be used and BED\_LIMIT\_SWITCHING will enable hysteresis.

 \* \* The PID frequency will be the same as the extruder PWM.

\* If PID\_dT is the default, and correct for the hardware/configuration, that means 7.689Hz,

\* which is fine for driving a square wave into a resistive load and does not significantly

\* impact FET heating. This also works fine on a Fotek SSR-10DA Solid State Relay into a 250W

\* heater. If your configuration is significantly different than this and you don't understand

 \* the issues involved, don't use bed PID until someone else verifies that your hardware works. \*/

//#define PIDTEMPBED

#define BED\_LIMIT\_SWITCHING

/\*\*

\* Max Bed Power

\* Applies to all forms of bed control (PID, bang-bang, and bang-bang with hysteresis).

\* When set to any value below 255, enables a form of PWM to the bed that acts like a divider

\* so don't use it unless you are OK with PWM on your bed. (See the comment on enabling

PIDTEMPBED) \*/

#define MAX\_BED\_POWER 255 // limits duty cycle to bed; 255=full current

#if ENABLED(PIDTEMPBED)

//#define MIN\_BED\_POWER 0 //#define PID\_BED\_DEBUG // Sends debug data to the serial port.

// 120V 250W silicone heater into 4mm borosilicate (MendelMax 1.5+)

 $\frac{1}{2}$  from FOPDT model - kp=.39 Tp=405 Tdead=66, Tc set to 79.2, aggressive factor of .15 (vs. 1, 1, 10)

 #define DEFAULT\_bedKp 10.00 #define DEFAULT\_bedKi .023 #define DEFAULT\_bedKd 305.4

 // FIND YOUR OWN: "M303 E-1 C8 S90" to run autotune on the bed at 90 degreesC for 8 cycles. #endif // PIDTEMPBED

//

=========================================================================  $-$ //==================== PID > Chamber Temperature Control ==================== // =========================================================================

 $-$ 

/\*\*

\* PID Chamber Heating

 \* \* If this option is enabled set PID constants below.

 \* If this option is disabled, bang-bang will be used and CHAMBER\_LIMIT\_SWITCHING will enable

\* hysteresis.

\*

\* The PID frequency will be the same as the extruder PWM.

\* If PID\_dT is the default, and correct for the hardware/configuration, that means 7.689Hz,

\* which is fine for driving a square wave into a resistive load and does not significantly

\* impact FET heating. This also works fine on a Fotek SSR-10DA Solid State Relay into a 200W

\* heater. If your configuration is significantly different than this and you don't understand

 \* the issues involved, don't use chamber PID until someone else verifies that your hardware works.

 \*/ //#define PIDTEMPCHAMBER //#define CHAMBER\_LIMIT\_SWITCHING

/\*\*

\* Max Chamber Power

\* Applies to all forms of chamber control (PID, bang-bang, and bang-bang with hysteresis).

 \* When set to any value below 255, enables a form of PWM to the chamber heater that acts like a divider

so don't use it unless you are OK with PWM on your heater. (See the comment on enabling PIDTEMPCHAMBER)

\*/

#define MAX\_CHAMBER\_POWER 255 // limits duty cycle to chamber heater; 255=full current

#if ENABLED(PIDTEMPCHAMBER)

#define MIN\_CHAMBER\_POWER 0

//#define PID\_CHAMBER\_DEBUG // Sends debug data to the serial port.

 // Lasko "MyHeat Personal Heater" (200w) modified with a Fotek SSR-10DA to control only the heating element

// and placed inside the small Creality printer enclosure tent.

//

#define DEFAULT chamberKp 37.04 #define DEFAULT\_chamberKi 1.40 #define DEFAULT\_chamberKd 655.17 // M309 P37.04 I1.04 D655.17

 // FIND YOUR OWN: "M303 E-2 C8 S50" to run autotune on the chamber at 50 degreesC for 8 cycles.

#endif // PIDTEMPCHAMBER

#if ANY(PIDTEMP, PIDTEMPBED, PIDTEMPCHAMBER)<br>//#define PID DEBUG // Sends debug data to t // Sends debug data to the serial port. Use 'M303 D' to toggle activation.<br>//#define PID\_OPENLOOP

 $\frac{1}{2}$  Puts PID in open loop. M104/M140 sets the output power from 0 to PID\_MAX<br>//#define SLOW\_PWM\_HEATERS

// PWM with very low frequency (roughly 0.125Hz=8s) and minimum state time of approximately 1s useful for heaters driven by a relay

 #define PID\_FUNCTIONAL\_RANGE 10 // If the temperature difference between the target temperature and the actual temperature

 // is more than PID\_FUNCTIONAL\_RANGE then the PID will be shut off and the heater will be set to min/max.

#endif

// @section extruder

/\*\*

\* Prevent extrusion if the temperature is below EXTRUDE\_MINTEMP.

\* Add M302 to set the minimum extrusion temperature and/or turn

\* cold extrusion prevention on and off.

 \* \* \*\*\* IT IS HIGHLY RECOMMENDED TO LEAVE THIS OPTION ENABLED! \*\*\*

\*/

#define PREVENT\_COLD\_EXTRUSION

 $/$ \*\*

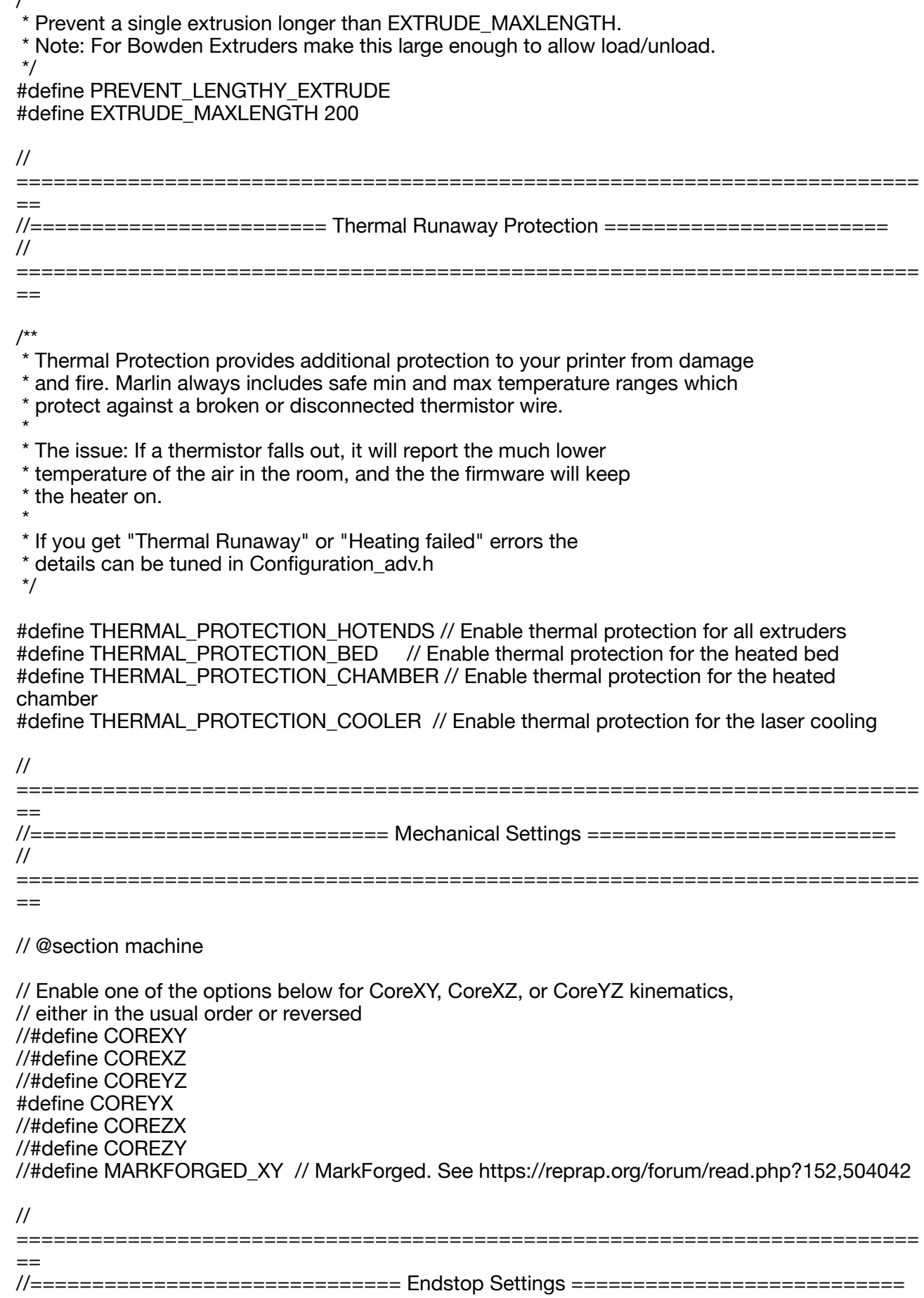

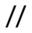

==

// @section homing

// Specify here all the endstop connectors that are connected to any endstop or probe. // Almost all printers will be using one per axis. Probes will use one or more of the // extra connectors. Leave undefined any used for non-endstop and non-probe purposes. #define USE\_XMIN\_PLUG #define USE\_YMIN\_PLUG #define USE\_ZMIN\_PLUG //#define USE\_XMAX\_PLUG //#define USE\_YMAX\_PLUG #define USE\_ZMAX\_PLUG

=========================================================================

// Enable pullup for all endstops to prevent a floating state #define ENDSTOPPULLUPS #if DISABLED(ENDSTOPPULLUPS) // Disable ENDSTOPPULLUPS to set pullups individually //#define ENDSTOPPULLUP\_XMAX //#define ENDSTOPPULLUP\_YMAX //#define ENDSTOPPULLUP\_ZMAX //#define ENDSTOPPULLUP\_XMIN //#define ENDSTOPPULLUP\_YMIN //#define ENDSTOPPULLUP\_ZMIN //#define ENDSTOPPULLUP\_ZMIN\_PROBE #endif

// Enable pulldown for all endstops to prevent a floating state //#define ENDSTOPPULLDOWNS #if DISABLED(ENDSTOPPULLDOWNS) // Disable ENDSTOPPULLDOWNS to set pulldowns individually //#define ENDSTOPPULLDOWN\_XMAX //#define ENDSTOPPULLDOWN\_YMAX //#define ENDSTOPPULLDOWN\_ZMAX //#define ENDSTOPPULLDOWN\_XMIN //#define ENDSTOPPULLDOWN\_YMIN //#define ENDSTOPPULLDOWN\_ZMIN //#define ENDSTOPPULLDOWN\_ZMIN\_PROBE #endif

// Mechanical endstop with COM to ground and NC to Signal uses "false" here (most common setup).

#define X\_MIN\_ENDSTOP\_INVERTING true // Set to true to invert the logic of the endstop. #define Y\_MIN\_ENDSTOP\_INVERTING true // Set to true to invert the logic of the endstop. #define Z\_MIN\_ENDSTOP\_INVERTING true // Set to true to invert the logic of the endstop. #define X\_MAX\_ENDSTOP\_INVERTING false // Set to true to invert the logic of the endstop. #define Y\_MAX\_ENDSTOP\_INVERTING false // Set to true to invert the logic of the endstop. #define Z\_MAX\_ENDSTOP\_INVERTING true // Set to true to invert the logic of the endstop. #define Z\_MIN\_PROBE\_ENDSTOP\_INVERTING false // Set to true to invert the logic of the probe.

/\*\*

\*

**Stepper Drivers** 

 \* \* These settings allow Marlin to tune stepper driver timing and enable advanced options for \* stepper drivers that support them. You may also override timing options in Configuration adv.h.

 \* \* A4988 is assumed for unspecified drivers.

 \* Use TMC2208/TMC2208\_STANDALONE for TMC2225 drivers and TMC2209/ TMC2209\_STANDALONE for TMC2226 drivers.

 \* \* Options: A4988, A5984, DRV8825, LV8729, L6470, L6474, POWERSTEP01,

TB6560, TB6600, TMC2100,

\* TMC2130, TMC2130\_STANDALONE, TMC2160, TMC2160\_STANDALONE,

\* TMC2208, TMC2208\_STANDALONE, TMC2209, TMC2209\_STANDALONE,

TMC26X, TMC26X\_STANDALONE, TMC2660, TMC2660\_STANDALONE,

TMC5130, TMC5130\_STANDALONE, TMC5160, TMC5160\_STANDALONE \* :['A4988', 'A5984', 'DRV8825', 'LV8729', 'L6470', 'L6474', 'POWERSTEP01', 'TB6560',

'TB6600', 'TMC2100', 'TMC2130', 'TMC2130\_STANDALONE', 'TMC2160',

'TMC2160\_STANDALONE', 'TMC2208', 'TMC2208\_STANDALONE', 'TMC2209',

'TMC2209\_STANDALONE', 'TMC26X', 'TMC26X\_STANDALONE', 'TMC2660',

'TMC2660\_STANDALONE', 'TMC5130', 'TMC5130\_STANDALONE', 'TMC5160', 'TMC5160\_STANDALONE']

```
 */
```
#define X\_DRIVER\_TYPE\_TMC2208 #define Y\_DRIVER\_TYPE TMC2208 #define Z\_DRIVER\_TYPE TMC2208 //#define X2\_DRIVER\_TYPE A4988 //#define Y2\_DRIVER\_TYPE A4988 //#define Z2\_DRIVER\_TYPE A4988 //#define Z3\_DRIVER\_TYPE A4988 //#define Z4\_DRIVER\_TYPE A4988 #define E0\_DRIVER\_TYPE TMC2208 //#define E1\_DRIVER\_TYPE A4988 //#define E2\_DRIVER\_TYPE A4988 //#define E3\_DRIVER\_TYPE A4988 //#define E4\_DRIVER\_TYPE A4988 //#define E5\_DRIVER\_TYPE A4988 //#define E6\_DRIVER\_TYPE A4988 //#define E7\_DRIVER\_TYPE A4988

// Enable this feature if all enabled endstop pins are interrupt-capable. // This will remove the need to poll the interrupt pins, saving many CPU cycles. //#define ENDSTOP\_INTERRUPTS\_FEATURE

/\*\*

\* Endstop Noise Threshold

 \* \* Enable if your probe or endstops falsely trigger due to noise.

 \* \* - Higher values may affect repeatability or accuracy of some bed probes.

\* - To fix noise install a 100nF ceramic capacitor in parallel with the switch.

\* - This feature is not required for common micro-switches mounted on PCBs

\* based on the Makerbot design, which already have the 100nF capacitor.

 \*  $*:[2,3,4,5,6,7]$ 

\*/

//#define ENDSTOP\_NOISE\_THRESHOLD 2

// Check for stuck or disconnected endstops during homing moves. //#define DETECT\_BROKEN\_ENDSTOP

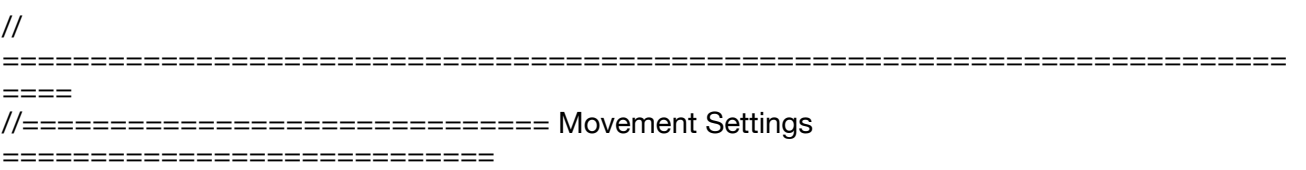

//

```
=========================================================================
====
// @section motion
/**
  Default Settings
 *
 * These settings can be reset by M502
 *
 * Note that if EEPROM is enabled, saved values will override these.
 */
/**
 * With this option each E stepper can have its own factors for the
 * following movement settings. If fewer factors are given than the
 * total number of extruders, the last value applies to the rest.
 */
//#define DISTINCT_E_FACTORS
/**
 * Default Axis Steps Per Unit (steps/mm)
  * Override with M92
                        X, Y, Z, E0 [, E1[, E2...]]
 */
#define DEFAULT AXIS STEPS PER UNIT { 80, 80, 800, 2043.84 }
/**
 * Default Max Feed Rate (mm/s)
  * Override with M203
                         * X, Y, Z, E0 [, E1[, E2...]]
 */
#define DEFAULT MAX FEEDRATE { 300, 300, 5, 25 }
//#define LIMITED_MAX_FR_EDITING // Limit edit via M203 or LCD to
DEFAULT_MAX_FEEDRATE * 2
#if ENABLED(LIMITED_MAX_FR_EDITING)
 #define MAX_FEEDRATE_EDIT_VALUES { 600, 600, 10, 50 } // ...or, set your own edit limits
#endif
/**
 * Default Max Acceleration (change/s) change = mm/s
  * (Maximum start speed for accelerated moves)
  * Override with M201
                        X, Y, Z, E0 [, E1[, E2...]]
 */
#define DEFAULT_MAX_ACCELERATION { 3000, 3000, 100, 10000 }
//#define LIMITED_MAX_ACCEL_EDITING // Limit edit via M201 or LCD to 
DEFAULT_MAX_ACCELERATION * 2
#if ENABLED(LIMITED_MAX_ACCEL_EDITING)
  #define MAX_ACCEL_EDIT_VALUES { 6000, 6000, 200, 20000 } // ...or, set your own edit 
limits
#endif
/**
 * Default Acceleration (change/s) change = mm/s
  * Override with M204
```
\*

M204 P Acceleration

M204 R Retract Acceleration M204 T Travel Acceleration \*/ #define DEFAULT\_ACCELERATION 3000 // X, Y, Z and E acceleration for printing moves #define DEFAULT\_RETRACT\_ACCELERATION 3000 // E acceleration for retracts #define DEFAULT\_TRAVEL\_ACCELERATION 3000 // X, Y, Z acceleration for travel (non printing) moves /\*\* \* Default Jerk limits (mm/s) \* Override with M205 X Y Z E \* \* "Jerk" specifies the minimum speed change that requires acceleration. \* When changing speed and direction, if the difference is less than the \* value set here, it may happen instantaneously. \*/ //#define CLASSIC\_JERK #if ENABLED(CLASSIC\_JERK) #define DEFAULT\_XJERK 10.0 #define DEFAULT\_YJERK 10.0 #define DEFAULT\_ZJERK 0.3 //#define TRAVEL\_EXTRA\_XYJERK 0.0 // Additional jerk allowance for all travel moves //#define LIMITED JERK\_EDITING  $\frac{1}{2}$  // Limit edit via M205 or LCD to DEFAULT aJERK  $*$  2 #if ENABLED(LIMITED JERK\_EDITING) #define MAX\_JERK\_EDIT\_VALUES { 20, 20, 0.6, 10 } // ...or, set your own edit limits #endif #endif #define DEFAULT\_EJERK 5.0 // May be used by Linear Advance /\*\* **Junction Deviation Factor**  \* \* See: https://reprap.org/forum/read.php?1.739819 \* https://blog.kyneticcnc.com/2018/10/computing-junction-deviation-for-marlin.html \*/ #if DISABLED(CLASSIC\_JERK) #define JUNCTION\_DEVIATION\_MM 0.013 // (mm) Distance from real junction edge #define JD\_HANDLE\_SMALL\_SEGMENTS // Use curvature estimation instead of just the junction angle // for small segments  $(< 1$ mm) with large junction angles  $(> 135^{\circ})$ . #endif /\*\* \* S-Curve Acceleration \* \* This option eliminates vibration during printing by fitting a Bézier \* curve to move acceleration, producing much smoother direction changes. \* \* See https://github.com/synthetos/TinyG/wiki/Jerk-Controlled-Motion-Explained \*/

//#define S\_CURVE\_ACCELERATION

//

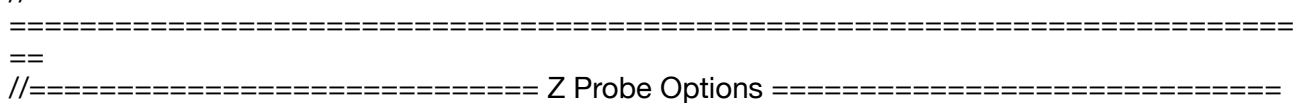

//

 $=$ 

// @section probes

// // See https://marlinfw.org/docs/configuration/probes.html //

/\*\*

\* Enable this option for a probe connected to the Z-MIN pin.

\* The probe replaces the Z-MIN endstop and is used for Z homing.

=========================================================================

\* (Automatically enables USE\_PROBE\_FOR\_Z\_HOMING.)

\*/

//#define Z\_MIN\_PROBE\_USES\_Z\_MIN\_ENDSTOP\_PIN

// Force the use of the probe for Z-axis homing //#define USE\_PROBE\_FOR\_Z\_HOMING

/\*\*

Z\_MIN\_PROBE\_PIN

 \* \* Define this pin if the probe is not connected to Z\_MIN\_PIN.

\* If not defined the default pin for the selected MOTHERBOARD

\* will be used. Most of the time the default is what you want.

 \* \* - The simplest option is to use a free endstop connector.

\* - Use 5V for powered (usually inductive) sensors.

 \* \* - RAMPS 1.3/1.4 boards may use the 5V, GND, and Aux4->D32 pin:

- For simple switches connect...

- normally-closed switches to GND and D32.

- normally-open switches to 5V and D32.

\*/

//#define Z\_MIN\_PROBE\_PIN 32 // Pin 32 is the RAMPS default

/\*\*

\* Probe Type

 \* \* Allen Key Probes, Servo Probes, Z-Sled Probes, FIX\_MOUNTED\_PROBE, etc.

\* Activate one of these to use Auto Bed Leveling below.

\*/

/\*\*

\* The "Manual Probe" provides a means to do "Auto" Bed Leveling without a probe.

 \* Use G29 repeatedly, adjusting the Z height at each point with movement commands \* or (with LCD\_BED\_LEVELING) the LCD controller.

\*/

//#define PROBE\_MANUALLY

//#define MANUAL\_PROBE\_START\_Z 0.2

/\*\*

\* A Fix-Mounted Probe either doesn't deploy or needs manual deployment.

(e.g., an inductive probe or a nozzle-based probe-switch.)

\*/

//#define FIX\_MOUNTED\_PROBE

/\*\*

\* Use the nozzle as the probe, as with a conductive

\* nozzle system or a piezo-electric smart effector.

 \*/ //#define NOZZLE\_AS\_PROBE

/\*\*

 \* Z Servo Probe, such as an endstop switch on a rotating arm. \*/

//#define Z\_PROBE\_SERVO\_NR 0 // Defaults to SERVO 0 connector. //#define Z\_SERVO\_ANGLES { 70, 0 } // Z Servo Deploy and Stow angles

/\*\*

 \* The BLTouch probe uses a Hall effect sensor and emulates a servo. \*/

//#define BLTOUCH

/\*\*

\* Touch-MI Probe by hotends.fr

 \* \* This probe is deployed and activated by moving the X-axis to a magnet at the edge of the bed. \* By default, the magnet is assumed to be on the left and activated by a home. If the magnet is

\* on the right, enable and set TOUCH\_MI\_DEPLOY\_XPOS to the deploy position.

\*

 \* Also requires: BABYSTEPPING, BABYSTEP\_ZPROBE\_OFFSET, Z\_SAFE\_HOMING, and a minimum Z\_HOMING\_HEIGHT of 10.

\*/

//#define TOUCH\_MI\_PROBE

#if ENABLED(TOUCH\_MI\_PROBE)

#define TOUCH\_MI\_RETRACT\_Z 0.5 // Height at which the probe retracts //#define TOUCH\_MI\_DEPLOY\_XPOS (X\_MAX\_BED  $+ 2$ ) // For a magnet on the right side of the bed

//#define TOUCH\_MI\_MANUAL\_DEPLOY // For manual deploy (LCD menu) #endif

// A probe that is deployed and stowed with a solenoid pin (SOL1\_PIN) //#define SOLENOID\_PROBE

// A sled-mounted probe like those designed by Charles Bell. //#define Z\_PROBE\_SLED //#define SLED\_DOCKING\_OFFSET 5 // The extra distance the X axis must travel to pickup the sled. 0 should be fine but you can push it further if you'd like.

// A probe deployed by moving the x-axis, such as the Wilson II's rack-and-pinion probe designed by Marty Rice.

//#define RACK\_AND\_PINION\_PROBE # If ENABLED(RACK AND PINION PROBE) #define Z\_PROBE\_DEPLOY\_X\_X\_MIN\_POS #define Z\_PROBE\_RETRACT\_X X\_MAX\_POS #endif

// Duet Smart Effector (for delta printers) - https://bit.ly/2ul5U7J // When the pin is defined you can use M672 to set/reset the probe sensivity. //#define DUET\_SMART\_EFFECTOR #if ENABLED(DUET\_SMART\_EFFECTOR) #define SMART\_EFFECTOR\_MOD\_PIN -1 // Connect a GPIO pin to the Smart Effector MOD

pin #endif

/\*\*

\* Use StallGuard2 to probe the bed with the nozzle.

\* Requires stallGuard-capable Trinamic stepper drivers.

\* CAUTION: This can damage machines with Z lead screws.

Take extreme care when setting up this feature. \*/

//#define SENSORLESS\_PROBING

//

// For Z\_PROBE\_ALLEN\_KEY see the Delta example configurations. //

/\*\*

\* Nozzle-to-Probe offsets { X, Y, Z }

- \*
- \* X and Y offset
- \* Use a caliper or ruler to measure the distance from the tip of
- \* the Nozzle to the center-point of the Probe in the X and Y axes.

 \* \* Z offset

- \* For the Z offset use your best known value and adjust at runtime.
- \* Common probes trigger below the nozzle and have negative values for Z offset.
- \* Probes triggering above the nozzle height are uncommon but do exist. When using
- \* probes such as this, carefully set Z\_CLEARANCE\_DEPLOY\_PROBE and
- Z\_CLEARANCE\_BETWEEN\_PROBES
- to avoid collisions during probing.
- \*
- \* Tune and Adjust
- \* Probe Offsets can be tuned at runtime with 'M851', LCD menus, babystepping, etc.
- \* PROBE\_OFFSET\_WIZARD (configuration\_adv.h) can be used for setting the Z offset.
- \* \* Assuming the typical work area orientation:
- \* Probe to RIGHT of the Nozzle has a Positive X offset
- \* Probe to LEFT of the Nozzle has a Negative X offset
- \* Probe in BACK of the Nozzle has a Positive Y offset
- \* Probe in FRONT of the Nozzle has a Negative Y offset

\*

- \* Some examples:
- \* #define NOZZLE\_TO\_PROBE\_OFFSET { 10, 10, -1 } // Example "1"
- \* #define NOZZLE\_TO\_PROBE\_OFFSET {-10, 5, -1 } // Example "2"
- \* #define NOZZLE\_TO\_PROBE\_OFFSET { 5, -5, -1 } // Example "3"
- \* #define NOZZLE\_TO\_PROBE\_OFFSET  $\{-15,-10,-1\}$  // Example "4"

```
 *
```
- \*  $+-$  BACK ---+
- $\begin{array}{c|c} \star & | & [+] & | \\ \star & | & 1 & \\ \end{array}$ \* L|  $1$  | R <-- Example "1" (right+, back+)<br>\* E | 2 | | I <-- Example "2" ( left-. back+)
- \* E | 2 | |  $\leq$  -- Example "2" ( left-, back+)
- \*  $F [[-] N [+]] G \leftarrow \text{Nozzle}$ <br>\*  $T$ ! 2 | | |  $\leq$  Example
- $T \mid \vec{a}$  3 |  $\vec{H}$  <-- Example "3" (right+, front-)
- $\begin{bmatrix} \star \\ \star \end{bmatrix}$   $\begin{bmatrix} 4 \\ 1 \end{bmatrix}$   $\begin{bmatrix} T < -\text{Example} & 4 \end{bmatrix}$  (left-, front-)
- $\begin{array}{cc} * & | & | \\ * & \bigcap & \mathsf{F} \end{array}$
- $O F$ RONT $+$
- \*/

//#define NOZZLE\_TO\_PROBE\_OFFSET  ${10, 10, 0}$ 

// Most probes should stay away from the edges of the bed, but // with NOZZLE\_AS\_PROBE this can be negative for a wider probing area. //#define PROBING\_MARGIN 10

// X and Y axis travel speed (mm/min) between probes //#define XY\_PROBE\_FEEDRATE (133\*60)

// Feedrate (mm/min) for the first approach when double-probing (MULTIPLE PROBING  $== 2$ ) //#define Z\_PROBE\_FEEDRATE\_FAST (4\*60)

// Feedrate (mm/min) for the "accurate" probe of each point //#define Z\_PROBE\_FEEDRATE\_SLOW (Z\_PROBE\_FEEDRATE\_FAST / 2)

/\*\*

\* Probe Activation Switch

\* A switch indicating proper deployment, or an optical

\* switch triggered when the carriage is near the bed.

\*/

//#define PROBE\_ACTIVATION\_SWITCH

# If ENABLED(PROBE ACTIVATION SWITCH)

#define PROBE\_ACTIVATION\_SWITCH\_STATE LOW // State indicating probe is active //#define PROBE\_ACTIVATION\_SWITCH\_PIN PC6 // Override default pin #endif

/\*\*

\* Tare Probe (determine zero-point) prior to each probe.

\* Useful for a strain gauge or piezo sensor that needs to factor out

\* elements such as cables pulling on the carriage.

\*/

//#define PROBE\_TARE

#if ENABLED(PROBE\_TARE)

 #define PROBE\_TARE\_TIME 200 // (ms) Time to hold tare pin #define PROBE\_TARE\_DELAY 200 // (ms) Delay after tare before #define PROBE\_TARE\_STATE HIGH // State to write pin for tare //#define PROBE\_TARE\_PIN PA5 // Override default pin # If ENABLED(PROBE\_ACTIVATION\_SWITCH) //#define PROBE\_TARE\_ONLY\_WHILE\_INACTIVE // Fail to tare/probe if PROBE\_ACTIVATION\_SWITCH is active #endif

#endif

/\*\*

\* Multiple Probing

 \* \* You may get improved results by probing 2 or more times.

\* With EXTRA\_PROBING the more atypical reading(s) will be disregarded.

\*

\* A total of 2 does fast/slow probes with a weighted average.

\* A total of 3 or more adds more slow probes, taking the average.

\*/

//#define MULTIPLE\_PROBING 2 //#define EXTRA\_PROBING 1

/\*\*

\* Z probes require clearance when deploying, stowing, and moving between

\* probe points to avoid hitting the bed and other hardware.

\* Servo-mounted probes require extra space for the arm to rotate.

\* Inductive probes need space to keep from triggering early.

\*

\* Use these settings to specify the distance (mm) to raise the probe (or

\* lower the bed). The values set here apply over and above any (negative)

\* probe Z Offset set with NOZZLE\_TO\_PROBE\_OFFSET, M851, or the LCD.

 $*$  Only integer values  $>= 1$  are valid here.

 \* \* Example: `M851 Z-5` with a CLEARANCE of  $4 \Rightarrow 9$ mm from bed to nozzle. But: `M851 Z+1` with a CLEARANCE of 2  $\Rightarrow$  2mm from bed to nozzle.

\*/

//#define Z\_CLEARANCE\_DEPLOY\_PROBE 10 // Z Clearance for Deploy/Stow //#define Z\_CLEARANCE\_BETWEEN\_PROBES 5 // Z Clearance between probe points //#define Z\_CLEARANCE\_MULTI\_PROBE 5 // Z Clearance between multiple probes //#define Z AFTER PROBING  $\frac{5}{7}$  Z position after probing is done

//#define Z\_PROBE\_LOW\_POINT  $-2$  // Farthest distance below the trigger-point to go before stopping

// For M851 give a range for adjusting the Z probe offset //#define Z\_PROBE\_OFFSET\_RANGE\_MIN -20 //#define Z\_PROBE\_OFFSET\_RANGE\_MAX 20

// Enable the M48 repeatability test to test probe accuracy //#define Z\_MIN\_PROBE\_REPEATABILITY\_TEST

// Before deploy/stow pause for user confirmation //#define PAUSE\_BEFORE\_DEPLOY\_STOW #if ENABLED(PAUSE\_BEFORE\_DEPLOY\_STOW) //#define PAUSE\_PROBE\_DEPLOY\_WHEN\_TRIGGERED // For Manual Deploy Allenkey Probe #endif

/\*\*

\* Enable one or more of the following if probing seems unreliable.

\* Heaters and/or fans can be disabled during probing to minimize electrical

\* noise. A delay can also be added to allow noise and vibration to settle.

\* These options are most useful for the BLTouch probe, but may also improve

\* readings with inductive probes and piezo sensors.

\*/

//#define PROBING HEATERS OFF // Turn heaters off when probing # if ENABLED(PROBING\_HEATERS\_OFF)

//#define WAIT\_FOR\_BED\_HEATER // Wait for bed to heat back up between probes (to improve accuracy)<br>//#define WAIT FOR HOTEND

// Wait for hotend to heat back up between probes (to improve accuracy & prevent cold extrude)

#endif

//#define PROBING FANS OFF // Turn fans off when probing

//#define PROBING\_STEPPERS\_OFF // Turn steppers off (unless needed to hold position) when probing

//#define DELAY\_BEFORE\_PROBING 200 // (ms) To prevent vibrations from triggering piezo sensors

// Require minimum nozzle and/or bed temperature for probing //#define PREHEAT\_BEFORE\_PROBING

#if ENABLED(PREHEAT\_BEFORE\_PROBING)

#define PROBING\_NOZZLE\_TEMP 120  $\frac{1}{2}$  (°C) Only applies to E0 at this time #define PROBING\_BED\_TEMP 50 #endif

// For Inverting Stepper Enable Pins (Active Low) use 0, Non Inverting (Active High) use 1 // :{ 0:'Low', 1:'High' } #define X\_ENABLE\_ON 0 #define Y\_ENABLE\_ON 0 #define Z\_ENABLE\_ON 0 #define E\_ENABLE\_ON 0 // For all extruders

// Disable axis steppers immediately when they're not being stepped. // WARNING: When motors turn off there is a chance of losing position accuracy! #define DISABLE\_X false #define DISABLE\_Y false #define DISABLE\_Z false

// Turn off the display blinking that warns about possible accuracy reduction

### //#define DISABLE\_REDUCED\_ACCURACY\_WARNING

// @section extruder

#define DISABLE E false *//* Disable the extruder when not stepping #define DISABLE\_INACTIVE\_EXTRUDER // Keep only the active extruder enabled

// @section machine

// Invert the stepper direction. Change (or reverse the motor connector) if an axis goes the wrong way. #define INVERT X\_DIR true #define INVERT\_Y\_DIR false #define INVERT\_Z\_DIR true

// @section extruder

// For direct drive extruder v9 set to true, for geared extruder set to false. #define INVERT\_E0\_DIR true #define INVERT\_E1\_DIR false #define INVERT\_E2\_DIR false #define INVERT\_E3\_DIR false #define INVERT\_E4\_DIR false #define INVERT\_E5\_DIR false #define INVERT\_E6\_DIR false #define INVERT\_E7\_DIR false

// @section homing

//#define NO\_MOTION\_BEFORE\_HOMING // Inhibit movement until all axes have been homed. Also enable HOME\_AFTER\_DEACTIVATE for extra safety. //#define HOME\_AFTER\_DEACTIVATE // Require rehoming after steppers are deactivated. Also enable NO\_MOTION\_BEFORE\_HOMING for extra safety.

/\*\*

\* Set Z IDLE HEIGHT if the Z-Axis moves on its own when steppers are disabled.

 $*$  - Use a low value (i.e., Z MIN\_POS) if the nozzle falls down to the bed.

\* - Use a large value (i.e., Z\_MAX\_POS) if the bed falls down, away from the nozzle.

\*/

//#define Z\_IDLE\_HEIGHT Z\_HOME\_POS

//#define Z\_HOMING\_HEIGHT  $4$  // (mm) Minimal Z height before homing (G28) for Z clearance above the bed, clamps, ...

// Be sure to have this much clearance over your Z\_MAX\_POS to prevent

grinding.

//#define Z AFTER HOMING 10  $\frac{1}{2}$  (mm) Height to move to after homing Z

// Direction of endstops when homing; 1=MAX, -1=MIN  $//$ :[-1,1] #define X\_HOME\_DIR -1 #define Y\_HOME\_DIR -1 #define Z\_HOME\_DIR -1

// @section machine

// The size of the print bed #define X\_BED\_SIZE 400 #define Y\_BED\_SIZE 400

// Travel limits (mm) after homing, corresponding to endstop positions. #define X\_MIN\_POS 0 #define Y\_MIN\_POS 0 #define Z\_MIN\_POS 0 #define X\_MAX\_POS X\_BED\_SIZE #define Y\_MAX\_POS Y\_BED\_SIZE #define Z\_MAX\_POS 350 /\*\* \* Software Endstops

\*

\* - Prevent moves outside the set machine bounds.

\* - Individual axes can be disabled, if desired.

\* - X and Y only apply to Cartesian robots.

\* - Use 'M211' to set software endstops on/off or report current state

\*/

// Min software endstops constrain movement within minimum coordinate bounds #define MIN\_SOFTWARE\_ENDSTOPS #if ENABLED(MIN\_SOFTWARE\_ENDSTOPS)

#define MIN SOFTWARE\_ENDSTOP\_X #define MIN\_SOFTWARE\_ENDSTOP\_Y #define MIN\_SOFTWARE\_ENDSTOP\_Z #endif

// Max software endstops constrain movement within maximum coordinate bounds #define MAX\_SOFTWARE\_ENDSTOPS #if ENABLED(MAX\_SOFTWARE\_ENDSTOPS)

 #define MAX\_SOFTWARE\_ENDSTOP\_X #define MAX\_SOFTWARE\_ENDSTOP\_Y #define MAX\_SOFTWARE\_ENDSTOP\_Z #endif

#If EITHER(MIN\_SOFTWARE\_ENDSTOPS, MAX\_SOFTWARE\_ENDSTOPS) //#define SOFT\_ENDSTOPS\_MENU\_ITEM // Enable/Disable software endstops from the LCD #endif

/\*\*

\* Filament Runout Sensors

\* Mechanical or opto endstops are used to check for the presence of filament.

 \* \* IMPORTANT: Runout will only trigger if Marlin is aware that a print job is running.

\* Marlin knows a print job is running when:

\* 1. Running a print job from media started with M24.

2. The Print Job Timer has been started with M75.

\* 3. The heaters were turned on and PRINTJOB\_TIMER\_AUTOSTART is enabled.

 \* \* RAMPS-based boards use SERVO3\_PIN for the first runout sensor.

 \* For other boards you may need to define FIL\_RUNOUT\_PIN, FIL\_RUNOUT2\_PIN, etc. \*/

//#define FILAMENT\_RUNOUT\_SENSOR

#if ENABLED(FILAMENT\_RUNOUT\_SENSOR)

#define FIL\_RUNOUT\_ENABLED\_DEFAULT true // Enable the sensor on startup. Override with M412 followed by M500.<br>#define NUM\_RUNOUT\_SENSORS\_1

Define a FIL\_RUNOUT#\_PIN for each.

// Number of sensors, up to one per extruder.

#define FIL\_RUNOUT\_PULLUP // Use internal pullup for filament runout pins.<br>//#define FIL\_RUNOUT\_PULLDOWN // Use internal pulldown for filament runout

#define FIL\_RUNOUT\_STATE LOW // Pin state indicating that filament is NOT present.<br>#define FIL RUNOUT PULLUP // Use internal pullup for filament runout pins.

// Use internal pulldown for filament runout pins.

//#define WATCH\_ALL\_RUNOUT\_SENSORS // Execute runout script on any triggering sensor, not only for the active extruder.

// This is automatically enabled for MIXING\_EXTRUDERs.

 // Override individually if the runout sensors vary //#define FIL\_RUNOUT1\_STATE LOW //#define FIL\_RUNOUT1\_PULLUP //#define FIL\_RUNOUT1\_PULLDOWN

//#define FIL\_RUNOUT2\_STATE LOW //#define FIL\_RUNOUT2\_PULLUP //#define FIL\_RUNOUT2\_PULLDOWN

//#define FIL\_RUNOUT3\_STATE LOW //#define FIL\_RUNOUT3\_PULLUP //#define FIL\_RUNOUT3\_PULLDOWN

//#define FIL\_RUNOUT4\_STATE LOW //#define FIL\_RUNOUT4\_PULLUP //#define FIL\_RUNOUT4\_PULLDOWN

//#define FIL\_RUNOUT5\_STATE LOW //#define FIL\_RUNOUT5\_PULLUP //#define FIL\_RUNOUT5\_PULLDOWN

 //#define FIL\_RUNOUT6\_STATE LOW //#define FIL\_RUNOUT6\_PULLUP //#define FIL\_RUNOUT6\_PULLDOWN

//#define FIL\_RUNOUT7\_STATE LOW //#define FIL\_RUNOUT7\_PULLUP //#define FIL\_RUNOUT7\_PULLDOWN

 //#define FIL\_RUNOUT8\_STATE LOW //#define FIL\_RUNOUT8\_PULLUP //#define FIL\_RUNOUT8\_PULLDOWN

// Commands to execute on filament runout.

 // With multiple runout sensors use the %c placeholder for the current tool in commands (e.g., "M600 T%c")

 // NOTE: After 'M412 H1' the host handles filament runout and this script does not apply. #define FILAMENT\_RUNOUT\_SCRIPT "M600"

 // After a runout is detected, continue printing this length of filament // before executing the runout script. Useful for a sensor at the end of // a feed tube. Requires 4 bytes SRAM per sensor, plus 4 bytes overhead. //#define FILAMENT\_RUNOUT\_DISTANCE\_MM 25

#ifdef FILAMENT\_RUNOUT\_DISTANCE\_MM

// Enable this option to use an encoder disc that toggles the runout pin

// as the filament moves. (Be sure to set FILAMENT\_RUNOUT\_DISTANCE\_MM

// large enough to avoid false positives.)

//#define FILAMENT\_MOTION\_SENSOR #endif

#endif

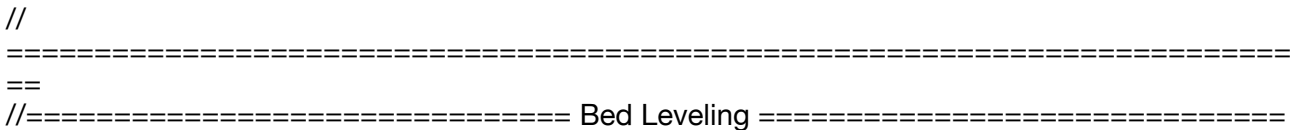

//

 $=$ 

## // @section calibrate

/\*\*

Choose one of the options below to enable G29 Bed Leveling. The parameters

=========================================================================

- and behavior of G29 will change depending on your selection.
- \* \* If using a Probe for Z Homing, enable Z\_SAFE\_HOMING also!
- \* \* - AUTO\_BED\_LEVELING\_3POINT
- \* Probe 3 arbitrary points on the bed (that aren't collinear)
- \* You specify the XY coordinates of all 3 points.
- The result is a single tilted plane. Best for a flat bed.
- \*
- \* AUTO\_BED\_LEVELING\_LINEAR
- \* Probe several points in a grid.
- \* You specify the rectangle and the density of sample points.
- \* The result is a single tilted plane. Best for a flat bed.

\*

- \* AUTO\_BED\_LEVELING\_BILINEAR
- Probe several points in a grid.
- You specify the rectangle and the density of sample points.
- The result is a mesh, best for large or uneven beds.
- \* \* - AUTO\_BED\_LEVELING\_UBL (Unified Bed Leveling)
- \* A comprehensive bed leveling system combining the features and benefits
- \* of other systems. UBL also includes integrated Mesh Generation, Mesh
- Validation and Mesh Editing systems.
- \* \* - MESH\_BED\_LEVELING
- \* Probe a grid manually
- \* The result is a mesh, suitable for large or uneven beds. (See BILINEAR.)
- \* For machines without a probe, Mesh Bed Leveling provides a method to perform
- $*$  leveling in steps so you can manually adjust the  $\overline{Z}$  height at each grid-point.
- \* With an LCD controller the process is guided step-by-step.

\*/

//#define AUTO\_BED\_LEVELING\_3POINT

//#define AUTO\_BED\_LEVELING\_LINEAR

//#define AUTO\_BED\_LEVELING\_BILINEAR

//#define AUTO\_BED\_LEVELING\_UBL

//#define MESH\_BED\_LEVELING

/\*\*

- \* Normally G28 leaves leveling disabled on completion. Enable one of
- \* these options to restore the prior leveling state or to always enable
- \* leveling immediately after G28.

\*/

//#define RESTORE\_LEVELING\_AFTER\_G28

//#define ENABLE\_LEVELING\_AFTER\_G28

/\*\* \* Auto-leveling needs preheating \*/ //#define PREHEAT\_BEFORE\_LEVELING #if ENABLED(PREHEAT\_BEFORE\_LEVELING) #define LEVELING\_NOZZLE\_TEMP 120  $\frac{1}{2}$  (°C) Only applies to E0 at this time #define LEVELING BED TEMP 50 #endif

/\*\*

\* Enable detailed logging of G28, G29, M48, etc.

\* Turn on with the command 'M111 S32'.

\* NOTE: Requires a lot of PROGMEM!

\*/

//#define DEBUG\_LEVELING\_FEATURE

#if ANY(MESH\_BED\_LEVELING, AUTO\_BED\_LEVELING\_BILINEAR, AUTO\_BED\_LEVELING\_UBL) // Gradually reduce leveling correction until a set height is reached,

// at which point movement will be level to the machine's XY plane.

// The height can be set with M420 Z<height>

#define ENABLE\_LEVELING\_FADE\_HEIGHT

#if ENABLED(ENABLE\_LEVELING\_FADE\_HEIGHT)

#define DEFAULT\_LEVELING\_FADE\_HEIGHT 10.0 // (mm) Default fade height. #endif

// For Cartesian machines, instead of dividing moves on mesh boundaries,

// split up moves into short segments like a Delta. This follows the

// contours of the bed more closely than edge-to-edge straight moves.

#define SEGMENT\_LEVELED\_MOVES

#define LEVELED\_SEGMENT\_LENGTH 5.0 // (mm) Length of all segments (except the last one)

/\*\*

\* Enable the G26 Mesh Validation Pattern tool.

\*/

//#define G26\_MESH\_VALIDATION

#if ENABLED(G26\_MESH\_VALIDATION)

#define MESH\_TEST\_NOZZLE\_SIZE 0.4 // (mm) Diameter of primary nozzle. #define MESH\_TEST\_LAYER\_HEIGHT 0.2 // (mm) Default layer height for G26. #define MESH\_TEST\_HOTEND\_TEMP 205 // (°C) Default nozzle temperature for G26.<br>#define MESH\_TEST\_BED\_TEMP 60 // (°C) Default bed temperature for G26. 60  $\frac{1}{2}$  (°C) Default bed temperature for G26. #define G26 XY\_FEEDRATE 20 // (mm/s) Feedrate for G26 XY moves. #define G26<sup>-</sup>XY<sup>-</sup>FEEDRATE\_TRAVEL 100 // (mm/s) Feedrate for G26 XY travel moves. #define G26\_RETRACT\_MULTIPLIER 1.0 // G26 Q (retraction) used by default between mesh test elements.

#endif

#endif

#if EITHER(AUTO\_BED\_LEVELING\_LINEAR, AUTO\_BED\_LEVELING\_BILINEAR)

 // Set the number of grid points per dimension. #define GRID\_MAX\_POINTS\_X 3 #define GRID\_MAX\_POINTS\_Y GRID\_MAX\_POINTS\_X

 // Probe along the Y axis, advancing X after each column //#define PROBE\_Y\_FIRST

#if ENABLED(AUTO\_BED\_LEVELING\_BILINEAR)

 // Beyond the probed grid, continue the implied tilt? // Default is to maintain the height of the nearest edge. //#define EXTRAPOLATE\_BEYOND\_GRID

 // // Experimental Subdivision of the grid by Catmull-Rom method. // Synthesizes intermediate points to produce a more detailed mesh. // //#define ABL\_BILINEAR\_SUBDIVISION

 #if ENABLED(ABL\_BILINEAR\_SUBDIVISION) // Number of subdivisions between probe points #define BILINEAR\_SUBDIVISIONS 3 #endif

#endif

#elif ENABLED(AUTO\_BED\_LEVELING\_UBL)

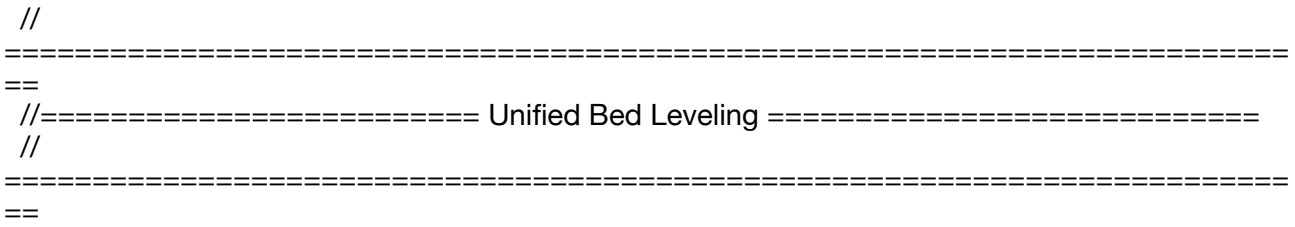

//#define MESH\_EDIT\_GFX\_OVERLAY // Display a graphics overlay while editing the mesh

#define MESH\_INSET 1 // Set Mesh bounds as an inset region of the bed #define GRID\_MAX\_POINTS\_X 10 // Don't use more than 15 points per axis, implementation limited.

#define GRID\_MAX\_POINTS\_Y GRID\_MAX\_POINTS\_X

 //#define UBL\_HILBERT\_CURVE // Use Hilbert distribution for less travel when probing multiple points

#define UBL\_MESH\_EDIT\_MOVES\_Z // Sophisticated users prefer no movement of nozzle #define UBL\_SAVE\_ACTIVE\_ON\_M500 // Save the currently active mesh in the current slot on M500

//#define UBL\_Z\_RAISE\_WHEN\_OFF\_MESH 2.5 // When the nozzle is off the mesh, this value is used

// as the Z-Height correction value.

#elif ENABLED(MESH\_BED\_LEVELING)

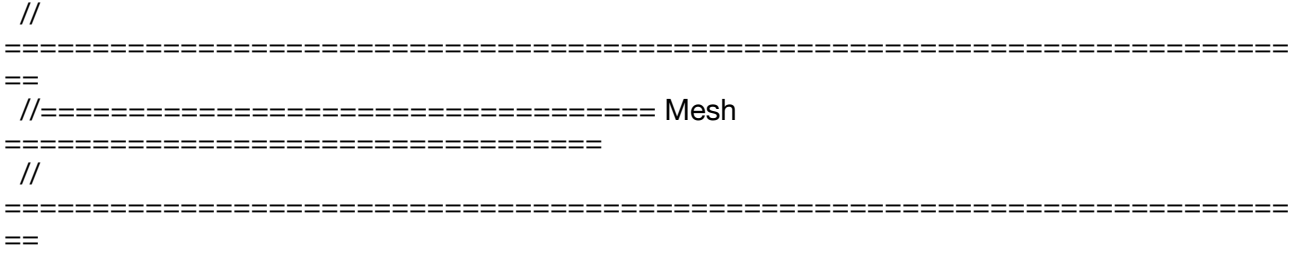

#define MESH\_INSET 10 // Set Mesh bounds as an inset region of the bed #define GRID\_MAX\_POINTS\_X 3 // Don't use more than 7 points per axis, implementation limited.

#define GRID\_MAX\_POINTS\_Y GRID\_MAX\_POINTS\_X

//#define MESH\_G28\_REST\_ORIGIN // After homing all axes ('G28' or 'G28 XYZ') rest Z at Z\_MIN\_POS

#endif // BED\_LEVELING

/\*\*

\* Add a bed leveling sub-menu for ABL or MBL.

\* Include a guided procedure if manual probing is enabled.

\*/

//#define LCD\_BED\_LEVELING

#if ENABLED(LCD\_BED\_LEVELING) #define MESH\_EDIT\_Z\_STEP\_0.025 // (mm) Step size while manually probing Z axis. #define LCD\_PROBE\_Z\_RANGE 4 // (mm) Z Range centered on Z\_MIN\_POS for LCD Z adjustment //#define MESH\_EDIT\_MENU  $\frac{1}{2}$  // Add a menu to edit mesh points #endif // Add a menu item to move between bed corners for manual bed adjustment //#define LEVEL\_BED\_CORNERS #if ENABLED(LEVEL\_BED\_CORNERS) #define LEVEL\_CORNERS\_INSET\_LFRB { 30, 30, 30, 30 } // (mm) Left, Front, Right, Back insets #define LEVEL\_CORNERS\_HEIGHT 0.0 // (mm) Z height of nozzle at leveling points #define LEVEL\_CORNERS\_Z\_HOP 4.0 // (mm) Z height of nozzle between leveling points //#define LEVEL\_CENTER\_TOO // Move to the center after the last corner //#define LEVEL\_CORNERS\_USE\_PROBE #if ENABLED(LEVEL CORNERS USE PROBE) #define LEVEL\_CORNERS\_PROBE\_TOLERANCE 0.1 #define LEVEL\_CORNERS\_VERIFY\_RAISED // After adjustment triggers the probe, re-probe to verify //#define LEVEL\_CORNERS\_AUDIO\_FEEDBACK #endif /\*\* \* Corner Leveling Order \* \* Set 2 or 4 points. When 2 points are given, the 3rd is the center of the opposite edge. \* \* LF Left-Front RF Right-Front \* LB Left-Back RB Right-Back \* \* Examples: \* Default {LF,RB,LB,RF} {LF,RF} {LB,LF} \* LB --------- RB LB --------- RB LB --------- RB LB --------- RB | 4 3 | | 3 2 | | <3> | | 1 |<br>| | | | | | | | | <3>| \* | | | | | | | <3>|  $^{2}$  | | 2 \* LF --------- RF LF --------- RF LF --------- RF LF --------- RF \*/ #define LEVEL CORNERS LEVELING ORDER { LF, RF, RB, LB } #endif /\*\* \* Commands to execute at the end of G29 probing. \* Useful to retract or move the Z probe out of the way. \*/ //#define Z\_PROBE\_END\_SCRIPT "G1 Z10 F12000\nG1 X15 Y330\nG1 Z0.5\nG1 Z10" // @section homing // The center of the bed is at  $(X=0, Y=0)$ //#define BED\_CENTER\_AT\_0\_0 // Manually set the home position. Leave these undefined for automatic settings.

// For DELTA this is the top-center of the Cartesian print volume.

//#define MANUAL\_X\_HOME\_POS 0

//#define MANUAL\_Y\_HOME\_POS 0

## //#define MANUAL\_Z\_HOME\_POS 0

// Use "Z Safe Homing" to avoid homing with a Z probe outside the bed area. // // With this feature enabled: // // - Allow Z homing only after X and Y homing AND stepper drivers still enabled. // - If stepper drivers time out, it will need X and Y homing again before Z homing. // - Move the Z probe (or nozzle) to a defined XY point before Z Homing. // - Prevent Z homing when the Z probe is outside bed area. // //#define Z\_SAFE\_HOMING #if ENABLED(Z\_SAFE\_HOMING) #define Z\_SAFE\_HOMING\_X\_POINT X\_CENTER // X point for Z homing #define Z\_SAFE\_HOMING\_Y\_POINT Y\_CENTER // Y point for Z homing #endif // Homing speeds (mm/min) #define HOMING\_FEEDRATE\_MM\_M { (50\*60), (50\*60), (4\*60) } // Validate that endstops are triggered on homing moves #define VALIDATE\_HOMING\_ENDSTOPS // @section calibrate /\*\* \* Bed Skew Compensation \* \* This feature corrects for misalignment in the XYZ axes. \* \* Take the following steps to get the bed skew in the XY plane: \* 1. Print a test square (e.g., https://www.thingiverse.com/thing:2563185) \* 2. For XY\_DIAG\_AC measure the diagonal A to C \* 3. For XY\_DIAG\_BD measure the diagonal B to D \* 4. For XY SIDE AD measure the edge A to D \* \* Marlin automatically computes skew factors from these measurements. \* Skew factors may also be computed and set manually: \* \* - Compute AB : SQRT(2\*AC\*AC+2\*BD\*BD-4\*AD\*AD)/2 \* - XY\_SKEW\_FACTOR : TAN(PI/2-ACOS((AC\*AC-AB\*AB-AD\*AD)/(2\*AB\*AD))) \* \* If desired, follow the same procedure for XZ and YZ. \* Use these diagrams for reference: \* \* Y Z Z \* ^ B-------C ^ B-------C ^ B-------C \* | / / | / / | / / \* | / / | / / | / / | A-------D | A-------D \* +-------------->X +-------------->X +-------------->Y XZ\_SKEW\_FACTOR YZ\_SKEW\_FACTOR \*/ //#define SKEW\_CORRECTION #if ENABLED(SKEW\_CORRECTION) // Input all length measurements here: #define XY\_DIAG\_AC 282.8427124746 #define XY\_DIAG\_BD 282.8427124746

#define XY\_SIDE\_AD 200

 // Or, set the default skew factors directly here // to override the above measurements: #define XY\_SKEW\_FACTOR 0.0

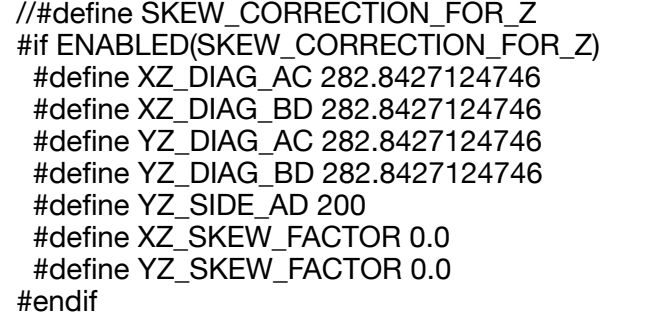

 // Enable this option for M852 to set skew at runtime //#define SKEW\_CORRECTION\_GCODE #endif

//

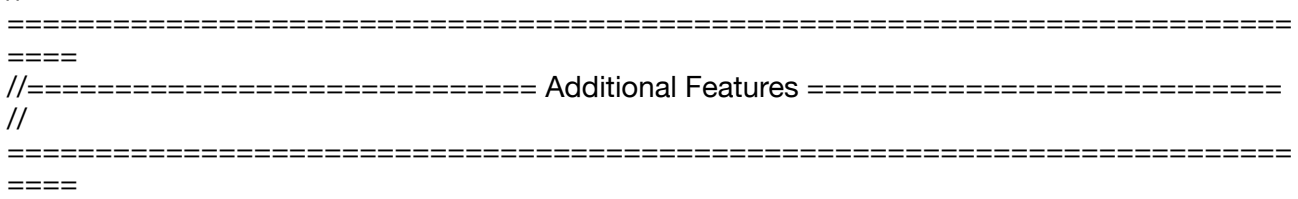

// @section extras

/\*\*

\* EEPROM

 \* \* Persistent storage to preserve configurable settings across reboots.

 \* \* M500 - Store settings to EEPROM.

\* M501 - Read settings from EEPROM. (i.e., Throw away unsaved changes)

 \* M502 - Revert settings to "factory" defaults. (Follow with M500 to init the EEPROM.) \*/

#define EEPROM\_SETTINGS // Persistent storage with M500 and M501 //#define DISABLE M503  $\frac{1}{2}$  // Saves ~2700 bytes of PROGMEM. Disable for release! #define EEPROM\_CHITCHAT // Give feedback on EEPROM commands. Disable to save PROGMEM.

#define EEPROM\_BOOT\_SILENT // Keep M503 quiet and only give errors during first load #if ENABLED(EEPROM\_SETTINGS)

 //#define EEPROM\_AUTO\_INIT // Init EEPROM automatically on any errors. #endif

//

// Host Keepalive

//

// When enabled Marlin will send a busy status message to the host

// every couple of seconds when it can't accept commands.

//

#define HOST\_KEEPALIVE\_FEATURE // Disable this if your host doesn't like keepalive messages

#define DEFAULT\_KEEPALIVE\_INTERVAL 2 // Number of seconds between "busy" messages. Set with M113.

heating

// // G20/G21 Inch mode support // //#define INCH\_MODE\_SUPPORT // // M149 Set temperature units support // //#define TEMPERATURE\_UNITS\_SUPPORT // @section temperature // // Preheat Constants - Up to 5 are supported without changes // #define PREHEAT\_1\_LABEL "PLA" #define PREHEAT\_1\_TEMP\_HOTEND 190 #define PREHEAT\_1\_TEMP\_BED 60 #define PREHEAT\_1\_TEMP\_CHAMBER 35 #define PREHEAT\_1\_FAN\_SPEED 0 // Value from 0 to 255 #define PREHEAT\_2\_LABEL "PETG" #define PREHEAT\_2\_TEMP\_HOTEND 210 #define PREHEAT\_2\_TEMP\_BED 70 #define PREHEAT\_2\_TEMP\_CHAMBER 35 #define PREHEAT\_2\_FAN\_SPEED 0 // Value from 0 to 255 /\*\* \* Nozzle Park \* \* Park the nozzle at the given XYZ position on idle or G27. \* \* The "P" parameter controls the action applied to the Z axis: \* \* P0 (Default) If  $Z$  is below park  $Z$  raise the nozzle. \* P1 Raise the nozzle always to Z-park height.<br>\* P3 Raise the nozzle by Z nork amount limits P2 Raise the nozzle by Z-park amount, limited to Z\_MAX\_POS. \*/ //#define NOZZLE\_PARK\_FEATURE #if ENABLED(NOZZLE\_PARK\_FEATURE) // Specify a park position as  $\{ X, Y, Z \text{ raise } \}$ #define NOZZLE\_PARK\_POINT {  $(X$ \_MIN\_POS + 10), (Y\_MAX\_POS - 10), 20 } //#define NOZZLE\_PARK\_X\_ONLY // X move only is required to park //#define NOZZLE\_PARK\_Y\_ONLY // Y move only is required to park #define NOZZLE\_PARK\_Z\_RAISE\_MIN\_2 // (mm) Always raise Z by at least this distance #define NOZZLE\_PARK\_XY\_FEEDRATE 100 // (mm/s) X and Y axes feedrate (also used for

delta Z axis)

#define NOZZLE\_PARK\_Z\_FEEDRATE 5 // (mm/s) Z axis feedrate (not used for delta printers) #endif

/\*\*

\* Clean Nozzle Feature -- EXPERIMENTAL

 \* \* Adds the G12 command to perform a nozzle cleaning process.

 \* \* Parameters:

 \* P Pattern S Strokes / Repetitions T Triangles (P1 only) \* \* Patterns: \* P0 Straight line (default). This process requires a sponge type material at a fixed bed location. "S" specifies strokes (i.e. back-forth motions) between the start / end points. \* P1 Zig-zag pattern between (X0, Y0) and (X1, Y1), "T" specifies the number of zig-zag triangles to do. "S" defines the number of strokes.  $*$  Zig-zags are done in whichever is the narrower dimension. For example, "G12 P1 S1 T3" will execute: \*  $\star$  -- $\begin{array}{cc} \star & | \ (X0, Y1) | & \wedge & \wedge & \wedge & | \ (X1, Y1) \end{array}$  $\begin{array}{cc} \star & | & | & / \ \end{array}$   $\begin{array}{cc} \star & | & \end{array}$   $\begin{array}{cc} \star & | & \end{array}$ \* A | | / \ / \ / \ |  $\star$  | | / \ / \ / \ |  $|(X0, Y0)| / \t\t V \t\t V \t\t \ (X1, Y0)$ - -- -- -- -- + \* |\_\_\_\_\_\_\_\_|\_\_\_\_\_\_\_\_\_|\_\_\_\_\_\_\_\_\_| \* T1 T2 T3 \* P2 Circular pattern with middle at NOZZLE CLEAN CIRCLE MIDDLE. "R" specifies the radius. "S" specifies the stroke count. Before starting, the nozzle moves to NOZZLE\_CLEAN\_START\_POINT. \* Caveats: The ending Z should be the same as starting Z. \* Attention: EXPERIMENTAL. G-code arguments may change. \*/ //#define NOZZLE\_CLEAN\_FEATURE #if ENABLED(NOZZLE\_CLEAN\_FEATURE) // Default number of pattern repetitions #define NOZZLE\_CLEAN\_STROKES\_12 // Default number of triangles #define NOZZLE\_CLEAN\_TRIANGLES 3 // Specify positions for each tool as  $\{ \{ X, Y, Z \}, \{ X, Y, Z \} \}$ // Dual hotend system may use  $\{ \}$  -20, (Y\_BED\_SIZE / 2), (Z\_MIN\_POS + 1) },  $\{$  420,  $(Y$  BED SIZE / 2),  $(Z$  MIN POS + 1) }} #define NOZZLE\_CLEAN\_START\_POINT { { 30, 30, (Z\_MIN\_POS + 1) } } #define NOZZLE\_CLEAN\_END\_POINT {  $\{ 100, 60, (Z_MIN_POS + 1) \}$ } // Circular pattern radius #define NOZZLE\_CLEAN\_CIRCLE\_RADIUS 6.5 // Circular pattern circle fragments number #define NOZZLE\_CLEAN\_CIRCLE\_FN 10 // Middle point of circle #define NOZZLE\_CLEAN\_CIRCLE\_MIDDLE NOZZLE\_CLEAN\_START\_POINT // Move the nozzle to the initial position after cleaning #define NOZZLE\_CLEAN\_GOBACK // For a purge/clean station that's always at the gantry height (thus no Z move) //#define NOZZLE\_CLEAN\_NO\_Z // For a purge/clean station mounted on the X axis

# //#define NOZZLE\_CLEAN\_NO\_Y

 // Require a minimum hotend temperature for cleaning #define NOZZLE\_CLEAN\_MIN\_TEMP 170 //#define NOZZLE\_CLEAN\_HEATUP // Heat up the nozzle instead of skipping wipe

// Explicit wipe G-code script applies to a G12 with no arguments.

 //#define WIPE\_SEQUENCE\_COMMANDS "G1 X-17 Y25 Z10 F4000\nG1 Z1\nM114\nG1 X-17 Y25\nG1 X-17 Y95\nG1 X-17 Y25\nG1 X-17 Y95\nG1 X-17 Y25\nG1 X-17 Y95\nG1 X-17 Y25\nG1 X-17 Y95\nG1 X-17 Y25\nG1 X-17 Y95\nG1 X-17 Y25\nG1 X-17 Y95\nG1 Z15\nM400\nG0 X-10.0 Y-9.0"

#endif

/\*\*

\* Print Job Timer

 \* \* Automatically start and stop the print job timer on M104/M109/M190.

- \*
- $*$  M104 (hotend, no wait) high temp = none, low temp = stop timer
- $*$  M109 (hotend, wait) high temp = start timer, low temp = stop timer
- $M190$  (bed, wait) high temp = start timer, low temp = none
- \*

 \* The timer can also be controlled with the following commands: \*

\* M75 - Start the print job timer

- \* M76 Pause the print job timer
- \* M77 Stop the print job timer
- \*/

#define PRINTJOB\_TIMER\_AUTOSTART

/\*\*

\* Print Counter

 \* \* Track statistical data such as:

- \*
- \* Total print jobs
- \* Total successful print jobs
- \* Total failed print jobs
- \* Total time printing

 \* \* View the current statistics with M78.

\*/

//#define PRINTCOUNTER

#if ENABLED(PRINTCOUNTER)

#define PRINTCOUNTER\_SAVE\_INTERVAL 60 // (minutes) EEPROM save interval during print #endif

/\*\*

\* Password

 \* \* Set a numerical password for the printer which can be requested:

- \*
- \* When the printer boots up
- \* Upon opening the 'Print from Media' Menu
- \* When SD printing is completed or aborted
- \* \* The following G-codes can be used:

\*

\* M510 - Lock Printer. Blocks all commands except M511.

\* M511 - Unlock Printer.

M512 - Set, Change and Remove Password.

 \* \* If you forget the password and get locked out you'll need to re-flash

\* the firmware with the feature disabled, reset EEPROM, and (optionally)

\* re-flash the firmware again with this feature enabled.

 \*/ //#define PASSWORD\_FEATURE #if ENABLED(PASSWORD\_FEATURE) #define PASSWORD\_LENGTH 4 // (#) Number of digits (1-9). 3 or 4 is recommended #define PASSWORD\_ON\_STARTUP #define PASSWORD\_UNLOCK\_GCODE // Unlock with the M511 P<password> command. Disable to prevent brute-force attack. #define PASSWORD CHANGE GCODE // Change the password with M512 P<old> S<new>. //#define PASSWORD\_ON\_SD\_PRINT\_MENU // This does not prevent gcodes from running //#define PASSWORD\_AFTER\_SD\_PRINT\_END //#define PASSWORD\_AFTER\_SD\_PRINT\_ABORT //#include "Configuration\_Secure.h" // External file with PASSWORD\_DEFAULT\_VALUE #endif

#### //

========================================================================= ==== //============================= LCD and SD support ============================ // =========================================================================  $=$ 

### // @section lcd

/\*\*

**LCD LANGUAGE** 

 \* \* Select the language to display on the LCD. These languages are available:

\*

en, an, bg, ca, cz, da, de, el, el gr, es, eu, fi, fr, gl, hr, hu, it,

 $ip$  kana, ko KR, nl, pl, pt, pt br, ro, ru, sk, sv, tr, uk, vi, zh CN, zh TW

\*

 \* :{ 'en':'English', 'an':'Aragonese', 'bg':'Bulgarian', 'ca':'Catalan', 'cz':'Czech', 'da':'Danish', 'de':'German', 'el':'Greek', 'el\_gr':'Greek (Greece)', 'es':'Spanish', 'eu':'Basque-Euskera', 'fi':'Finnish', 'fr':'French', 'gl':'Galician', 'hr':'Croatian', 'hu':'Hungarian', 'it':'Italian', 'jp\_kana':'Japanese', 'ko\_KR':'Korean (South Korea)', 'nl':'Dutch', 'pl':'Polish', 'pt':'Portuguese', 'pt\_br':'Portuguese (Brazilian)', 'ro':'Romanian', 'ru':'Russian', 'sk':'Slovak', 'sv':'Swedish', 'tr':'Turkish', 'uk':'Ukrainian', 'vi':'Vietnamese', 'zh\_CN':'Chinese (Simplified)', 'zh\_TW':'Chinese (Traditional)' } \*/

#define LCD\_LANGUAGE en

/\*\*

\* LCD Character Set

 \* \* Note: This option is NOT applicable to Graphical Displays.

 \* \* All character-based LCDs provide ASCII plus one of these

 \* language extensions: \*

- \* JAPANESE ... the most common
- \* WESTERN ... with more accented characters

\* - CYRILLIC ... for the Russian language

 \* \* To determine the language extension installed on your controller:

 \* \* - Compile and upload with LCD\_LANGUAGE set to 'test'

\* - Click the controller to view the LCD menu

\* - The LCD will display Japanese, Western, or Cyrillic text

 \* \* See https://marlinfw.org/docs/development/lcd\_language.html

 \* \* :['JAPANESE', 'WESTERN', 'CYRILLIC'] \*/

#define DISPLAY\_CHARSET\_HD44780 JAPANESE

/\*\*

\* Info Screen Style (0:Classic, 1:Průša)

 \* \* :[0:'Classic', 1:'Průša'] \*/

#define LCD\_INFO\_SCREEN\_STYLE 0

/\*\*

\* SD CARD

\*

\* SD Card support is disabled by default. If your controller has an SD slot,

\* you must uncomment the following option or it won't work.

\*/

#define SDSUPPORT

/\*\*

\* SD CARD: ENABLE CRC

 \* \* Use CRC checks and retries on the SD communication. \*/

//#define SD\_CHECK\_AND\_RETRY

/\*\*

\* LCD Menu Items

 \* \* Disable all menus and only display the Status Screen, or

\* just remove some extraneous menu items to recover space.

 \*/ //#define NO\_LCD\_MENUS //#define SLIM\_LCD\_MENUS

// // ENCODER SETTINGS

//

// This option overrides the default number of encoder pulses needed to // produce one step. Should be increased for high-resolution encoders. //

//#define ENCODER\_PULSES\_PER\_STEP 4

//

// Use this option to override the number of step signals required to // move between next/prev menu items. //

//#define ENCODER\_STEPS\_PER\_MENU\_ITEM 1

/\*\*

 \* Encoder Direction Options \*

\* Test your encoder's behavior first with both options disabled.

 \* \* Reversed Value Edit and Menu Nav? Enable REVERSE\_ENCODER\_DIRECTION.

\* Reversed Menu Navigation only? Enable REVERSE\_MENU\_DIRECTION.

 \* Reversed Value Editing only? Enable BOTH options. \*/

//

// This option reverses the encoder direction everywhere. // // Set this option if CLOCKWISE causes values to DECREASE // //#define REVERSE\_ENCODER\_DIRECTION // // This option reverses the encoder direction for navigating LCD menus. // // If CLOCKWISE normally moves DOWN this makes it go UP. // If CLOCKWISE normally moves UP this makes it go DOWN. // //#define REVERSE\_MENU\_DIRECTION // // This option reverses the encoder direction for Select Screen. // // If CLOCKWISE normally moves LEFT this makes it go RIGHT. // If CLOCKWISE normally moves RIGHT this makes it go LEFT. // //#define REVERSE\_SELECT\_DIRECTION // // Individual Axis Homing // // Add individual axis homing items (Home X, Home Y, and Home Z) to the LCD menu. // //#define INDIVIDUAL\_AXIS\_HOMING\_MENU // // SPEAKER/BUZZER // // If you have a speaker that can produce tones, enable it here. // By default Marlin assumes you have a buzzer with a fixed frequency. // //#define SPEAKER // // The duration and frequency for the UI feedback sound. // Set these to 0 to disable audio feedback in the LCD menus. // // Note: Test audio output with the G-Code: // M300 S<frequency Hz> P<duration ms> // //#define LCD\_FEEDBACK\_FREQUENCY\_DURATION\_MS 2 //#define LCD\_FEEDBACK\_FREQUENCY\_HZ 5000

=========================================================================

//

 $----$ 

//======================== LCD / Controller Selection ========================= //======================== (Character-based LCDs) ========================= // =========================================================================  $=$ // // RepRapDiscount Smart Controller. // https://reprap.org/wiki/RepRapDiscount\_Smart\_Controller // // Note: Usually sold with a white PCB. // #define REPRAP\_DISCOUNT\_SMART\_CONTROLLER // // GT2560 (YHCB2004) LCD Display // // Requires Testato, Koepel softwarewire library and // Andriy Golovnya's LiquidCrystal\_AIP31068 library. // //#define YHCB2004 // // Original RADDS LCD Display+Encoder+SDCardReader // http://doku.radds.org/dokumentation/lcd-display/ // //#define RADDS\_DISPLAY // // ULTIMAKER Controller. // //#define ULTIMAKERCONTROLLER // // ULTIPANEL as seen on Thingiverse. // //#define ULTIPANEL // // PanelOne from T3P3 (via RAMPS 1.4 AUX2/AUX3) // https://reprap.org/wiki/PanelOne // //#define PANEL\_ONE // // GADGETS3D G3D LCD/SD Controller // https://reprap.org/wiki/RAMPS\_1.3/1.4\_GADGETS3D\_Shield\_with\_Panel // // Note: Usually sold with a blue PCB. // //#define G3D\_PANEL // // RigidBot Panel V1.0 // http://www.inventapart.com/ // //#define RIGIDBOT\_PANEL

//

// Makeboard 3D Printer Parts 3D Printer Mini Display 1602 Mini Controller

// https://www.aliexpress.com/item/32765887917.html // //#define MAKEBOARD\_MINI\_2\_LINE\_DISPLAY\_1602 // // ANET and Tronxy 20x4 Controller // //#define ZONESTAR\_LCD // Requires ADC\_KEYPAD\_PIN to be assigned to an analog pin. // This LCD is known to be susceptible to electrical interference // which scrambles the display. Pressing any button clears it up. // This is a LCD2004 display with 5 analog buttons. // // Generic 16x2, 16x4, 20x2, or 20x4 character-based LCD. // //#define ULTRA\_LCD // =========================================================================  $----$ //======================== LCD / Controller Selection ========================= //===================== (I2C and Shift-Register LCDs) ===================== // ========================================================================= ==== // // CONTROLLER TYPE: I2C // // Note: These controllers require the installation of Arduino's LiquidCrystal\_I2C // library. For more info: https://github.com/kiyoshigawa/LiquidCrystal\_I2C // // // Elefu RA Board Control Panel // http://www.elefu.com/index.php?route=product/product&product\_id=53 // //#define RA\_CONTROL\_PANEL // // Sainsmart (YwRobot) LCD Displays // // These require F.Malpartida's LiquidCrystal\_I2C library // https://bitbucket.org/fmalpartida/new-liquidcrystal/wiki/Home // //#define LCD\_SAINSMART\_I2C\_1602 //#define LCD\_SAINSMART\_I2C\_2004 // // Generic LCM1602 LCD adapter // //#define LCM1602 // // PANELOLU2 LCD with status LEDs, // separate encoder and click inputs. // // Note: This controller requires Arduino's LiquidTWI2 library v1.2.3 or later. // For more info: https://github.com/lincomatic/LiquidTWI2 //

// Note: The PANELOLU2 encoder click input can either be directly connected to // a pin (if BTN\_ENC defined to != -1) or read through I2C (when BTN\_ENC == -1). // //#define LCD\_I2C\_PANELOLU2 // // Panucatt VIKI LCD with status LEDs, // integrated click & L/R/U/D buttons, separate encoder inputs. // //#define LCD\_I2C\_VIKI // // CONTROLLER TYPE: Shift register panels // // // 2-wire Non-latching LCD SR from https://goo.gl/aJJ4sH // LCD configuration: https://reprap.org/wiki/SAV\_3D\_LCD // //#define SAV\_3DLCD // // 3-wire SR LCD with strobe using 74HC4094 // https://github.com/mikeshub/SailfishLCD // Uses the code directly from Sailfish // //#define FF\_INTERFACEBOARD // // TFT GLCD Panel with Marlin UI // Panel connected to main board by SPI or I2C interface. // See https://github.com/Serhiy-K/TFTGLCDAdapter // //#define TFTGLCD\_PANEL\_SPI //#define TFTGLCD\_PANEL\_I2C // =========================================================================  $----$ //======================= LCD / Controller Selection ======================= //========================= (Graphical LCDs) ======================== // =========================================================================  $----$ // // CONTROLLER TYPE: Graphical 128x64 (DOGM) // // IMPORTANT: The U8glib library is required for Graphical Display! // https://github.com/olikraus/U8glib\_Arduino // // NOTE: If the LCD is unresponsive you may need to reverse the plugs. // // // RepRapDiscount FULL GRAPHIC Smart Controller // https://reprap.org/wiki/RepRapDiscount\_Full\_Graphic\_Smart\_Controller // //#define REPRAP\_DISCOUNT\_FULL\_GRAPHIC\_SMART\_CONTROLLER

// // K.3D Full Graphic Smart Controller // //#define K3D\_FULL\_GRAPHIC\_SMART\_CONTROLLER // // ReprapWorld Graphical LCD // https://reprapworld.com/?products\_details&products\_id/1218 // //#define REPRAPWORLD\_GRAPHICAL\_LCD // // Activate one of these if you have a Panucatt Devices // Viki 2.0 or mini Viki with Graphic LCD // https://www.panucatt.com // //#define VIKI2 //#define miniVIKI // // MakerLab Mini Panel with graphic // controller and SD support - https://reprap.org/wiki/Mini\_panel // //#define MINIPANEL // // MaKr3d Makr-Panel with graphic controller and SD support. // https://reprap.org/wiki/MaKr3d\_MaKrPanel // //#define MAKRPANEL // // Adafruit ST7565 Full Graphic Controller. // https://github.com/eboston/Adafruit-ST7565-Full-Graphic-Controller/ // //#define ELB\_FULL\_GRAPHIC\_CONTROLLER // // BQ LCD Smart Controller shipped by // default with the BQ Hephestos 2 and Witbox 2. // //#define BQ\_LCD\_SMART\_CONTROLLER // // Cartesio UI // http://mauk.cc/webshop/cartesio-shop/electronics/user-interface // //#define CARTESIO\_UI // // LCD for Melzi Card with Graphical LCD // //#define LCD\_FOR\_MELZI // // Original Ulticontroller from Ultimaker 2 printer with SSD1309 I2C display and encoder // https://github.com/Ultimaker/Ultimaker2/tree/master/1249 Ulticontroller Board (x1) //

//#define ULTI\_CONTROLLER

// // MKS MINI12864 with graphic controller and SD support // https://reprap.org/wiki/MKS\_MINI\_12864 // //#define MKS\_MINI\_12864 // // MKS LCD12864A/B with graphic controller and SD support. Follows MKS\_MINI\_12864 pinout. // https://www.aliexpress.com/item/33018110072.html // //#define MKS\_LCD12864 // // FYSETC variant of the MINI12864 graphic controller with SD support // https://wiki.fysetc.com/Mini12864\_Panel/ // //#define FYSETC\_MINI\_12864\_X\_X // Type C/D/E/F. No tunable RGB Backlight by default //#define FYSETC MINI 12864 1 2 // Type C/D/E/F. Simple RGB Backlight (always on) //#define FYSETC\_MINI\_12864\_2\_0 // Type A/B. Discreet RGB Backlight //#define FYSETC\_MINI\_12864\_2\_1 // Type A/B. NeoPixel RGB Backlight //#define FYSETC GENERIC  $12864$  1 1// Larger display with basic ON/OFF backlight. // // Factory display for Creality CR-10 // https://www.aliexpress.com/item/32833148327.html // // This is RAMPS-compatible using a single 10-pin connector. // (For CR-10 owners who want to replace the Melzi Creality board but retain the display) // //#define CR10\_STOCKDISPLAY // // Ender-2 OEM display, a variant of the MKS\_MINI\_12864 // //#define ENDER2\_STOCKDISPLAY // // ANET and Tronxy Graphical Controller // // Anet 128x64 full graphics lcd with rotary encoder as used on Anet A6 // A clone of the RepRapDiscount full graphics display but with // different pins/wiring (see pins\_ANET\_10.h). Enable one of these. // //#define ANET\_FULL\_GRAPHICS\_LCD //#define ANET\_FULL\_GRAPHICS\_LCD\_ALT\_WIRING // // AZSMZ 12864 LCD with SD // https://www.aliexpress.com/item/32837222770.html // //#define AZSMZ\_12864 // // Silvergate GLCD controller // https://github.com/android444/Silvergate //

//#define SILVER\_GATE\_GLCD\_CONTROLLER

// ========================================================================= ==== //============================== OLED Displays ============================== // ======================= ==== // // SSD1306 OLED full graphics generic display // //#define U8GLIB\_SSD1306 // // SAV OLEd LCD module support using either SSD1306 or SH1106 based LCD modules // //#define SAV\_3DGLCD #if ENABLED(SAV\_3DGLCD) #define U8GLIB\_SSD1306 //#define U8GLIB\_SH1106 #endif // // TinyBoy2 128x64 OLED / Encoder Panel // //#define OLED\_PANEL\_TINYBOY2 // // MKS OLED 1.3" 128×64 Full Graphics Controller // https://reprap.org/wiki/MKS\_12864OLED // // Tiny, but very sharp OLED display // // Uses the SH1106 controller (default) //#define MKS<sup>-12864OLED SSD1306 // Uses the SSD1306 controller</sup> // // Zonestar OLED 128×64 Full Graphics Controller //<br>//#define ZONESTAR\_12864LCD\_ //#define ZONESTAR\_12864LCD // Graphical (DOGM) with ST7920 controller<br>//#define ZONESTAR\_12864OLED // 1.3" OLED with SH1106 controller (defaul  $1/1.3$ " OLED with SH1106 controller (default) //#define ZONESTAR\_12864OLED\_SSD1306 // 0.96" OLED with SSD1306 controller // // Einstart S OLED SSD1306 // //#define U8GLIB\_SH1106\_EINSTART // // Overlord OLED display/controller with i2c buzzer and LEDs // //#define OVERLORD\_OLED // // FYSETC OLED 2.42" 128×64 Full Graphics Controller with WS2812 RGB // Where to find : https://www.aliexpress.com/item/4000345255731.html //#define FYSETC\_242\_OLED\_12864 // Uses the SSD1309 controller

//

// K.3D SSD1309 OLED 2.42" 128×64 Full Graphics Controller // //#define K3D\_242\_OLED\_CONTROLLER // Software SPI // =========================================================================  $=$ //========================== Extensible UI Displays =========================== // =========================================================================  $====$ // // DGUS Touch Display with DWIN OS. (Choose one.) // ORIGIN : https://www.aliexpress.com/item/32993409517.html // FYSETC : https://www.aliexpress.com/item/32961471929.html // //#define DGUS\_LCD\_UI\_ORIGIN //#define DGUS\_LCD\_UI\_FYSETC //#define DGUS\_LCD\_UI\_HIPRECY //#define DGUS\_LCD\_UI\_MKS // // Touch-screen LCD for Malyan M200/M300 printers // //#define MALYAN\_LCD #if ENABLED(MALYAN\_LCD) #define LCD\_SERIAL\_PORT 1 // Default is 1 for Malyan M200 #endif // // Touch UI for FTDI EVE (FT800/FT810) displays // See Configuration adv.h for all configuration options. // //#define TOUCH\_UI\_FTDI\_EVE

//

// Touch-screen LCD for Anycubic printers // //#define ANYCUBIC\_LCD\_I3MEGA //#define ANYCUBIC\_LCD\_CHIRON #If EITHER(ANYCUBIC\_LCD\_I3MEGA, ANYCUBIC\_LCD\_CHIRON) #define LCD\_SERIAL\_PORT 3 // Default is 3 for Anycubic //#define ANYCUBIC\_LCD\_DEBUG #endif //

// 320x240 Nextion 2.8" serial TFT Resistive Touch Screen NX3224T028 // //#define NEXTION\_TFT #if ENABLED(NEXTION\_TFT) #define LCD\_SERIAL\_PORT 1 // Default is 1 for Nextion #endif

// // Third-party or vendor-customized controller interfaces. // Sources should be installed in 'src/lcd/extui'. // //#define EXTENSIBLE\_UI

#### #if ENABLED(EXTENSIBLE\_UI)

//#define EXTUI\_LOCAL\_BEEPER // Enables use of local Beeper pin with external display #endif

// ========================================================================= ==== //=============================== Graphical TFTs ============================== // =========================================================================  $====$ /\*\* \* Specific TFT Model Presets. Enable one of the following options \* or enable TFT\_GENERIC and set sub-options. \*/ // // 480x320, 3.5", SPI Display From MKS // Normally used in MKS Robin Nano V2 // //#define MKS\_TS35\_V2\_0 // // 320x240, 2.4", FSMC Display From MKS // Normally used in MKS Robin Nano V1.2 // //#define MKS\_ROBIN\_TFT24 // // 320x240, 2.8", FSMC Display From MKS // Normally used in MKS Robin Nano V1.2 // //#define MKS\_ROBIN\_TFT28 // // 320x240, 3.2", FSMC Display From MKS // Normally used in MKS Robin Nano V1.2 // //#define MKS\_ROBIN\_TFT32 // // 480x320, 3.5", FSMC Display From MKS // Normally used in MKS Robin Nano V1.2 // //#define MKS\_ROBIN\_TFT35 // // 480x272, 4.3", FSMC Display From MKS // //#define MKS\_ROBIN\_TFT43 // // 320x240, 3.2", FSMC Display From MKS // Normally used in MKS Robin // //#define MKS\_ROBIN\_TFT\_V1\_1R //

// 480x320, 3.5", FSMC Stock Display from TronxXY // //#define TFT\_TRONXY\_X5SA // // 480x320, 3.5", FSMC Stock Display from AnyCubic // //#define ANYCUBIC\_TFT35 // // 320x240, 2.8", FSMC Stock Display from Longer/Alfawise // //#define LONGER\_LK\_TFT28 // // 320x240, 2.8", FSMC Stock Display from ET4 // //#define ANET\_ET4\_TFT28 // // 480x320, 3.5", FSMC Stock Display from ET5 // //#define ANET\_ET5\_TFT35 // // Generic TFT with detailed options // //#define TFT\_GENERIC # if ENABLED(TFT\_GENERIC) // :[ 'AUTO', 'ST7735', 'ST7789', 'ST7796', 'R61505', 'ILI9328', 'ILI9341', 'ILI9488' ] #define TFT\_DRIVER AUTO // Interface. Enable one of the following options: //#define TFT\_INTERFACE\_FSMC //#define TFT\_INTERFACE\_SPI // TFT Resolution. Enable one of the following options: //#define TFT\_RES\_320x240 //#define TFT\_RES\_480x272 //#define TFT\_RES\_480x320 #endif /\*\* \* TFT UI - User Interface Selection. Enable one of the following options: \* \* TFT\_CLASSIC\_UI - Emulated DOGM - 128x64 Upscaled TFT\_COLOR\_UI - Marlin Default Menus, Touch Friendly, using full TFT capabilities \* TFT\_LVGL UI - A Modern UI using LVGL \* \* For LVGL\_UI also copy the 'assets' folder from the build directory to the root of your SD card, together with the compiled firmware. \*/ //#define TFT\_CLASSIC\_UI //#define TFT\_COLOR\_UI //#define TFT\_LVGL\_UI #if ENABLED(TFT\_LVGL\_UI) //#define MKS\_WIFI\_MODULE // MKS WiFi module #endif

/\*\* TFT Rotation. Set to one of the following values: \* \* TFT\_ROTATE\_90, TFT\_ROTATE\_90\_MIRROR\_X, TFT\_ROTATE\_90\_MIRROR\_Y, \* TFT\_ROTATE\_180, TFT\_ROTATE\_180\_MIRROR\_X, TFT\_ROTATE\_180\_MIRROR\_Y, \* TFT\_ROTATE\_270, TFT\_ROTATE\_270\_MIRROR\_X, TFT\_ROTATE\_270\_MIRROR\_Y, \* TFT\_MIRROR\_X, TFT\_MIRROR\_Y, TFT\_NO\_ROTATION \*/ //#define TFT\_ROTATION TFT\_NO\_ROTATION // =========================================================================  $----$ //============================ Other Controllers ============================ // ========================================================================= ==== // // Ender-3 v2 OEM display. A DWIN display with Rotary Encoder. // //#define DWIN\_CREALITY\_LCD // // ADS7843/XPT2046 ADC Touchscreen such as ILI9341 2.8 // //#define TOUCH\_SCREEN #if ENABLED(TOUCH\_SCREEN) #define BUTTON\_DELAY\_EDIT 50 // (ms) Button repeat delay for edit screens #define BUTTON\_DELAY\_MENU 250 // (ms) Button repeat delay for menus #define TOUCH\_SCREEN\_CALIBRATION //#define TOUCH\_CALIBRATION\_X 12316 //#define TOUCH\_CALIBRATION\_Y -8981 //#define TOUCH\_OFFSET\_X -43 //#define TOUCH\_OFFSET\_Y 257 //#define TOUCH\_ORIENTATION TOUCH\_LANDSCAPE #If BOTH(TOUCH SCREEN CALIBRATION, EEPROM SETTINGS) #define TOUCH\_CALIBRATION\_AUTO\_SAVE // Auto save successful calibration values to EEPROM #endif #if ENABLED(TFT\_COLOR\_UI) //#define SINGLE\_TOUCH\_NAVIGATION #endif #endif // // RepRapWorld REPRAPWORLD\_KEYPAD v1.1 // https://reprapworld.com/products/electronics/ramps/keypad\_v1\_0\_fully\_assembled/ // //#define REPRAPWORLD\_KEYPAD //#define REPRAPWORLD\_KEYPAD\_MOVE\_STEP 10.0 // (mm) Distance to move per key-press // =========================================================================

====

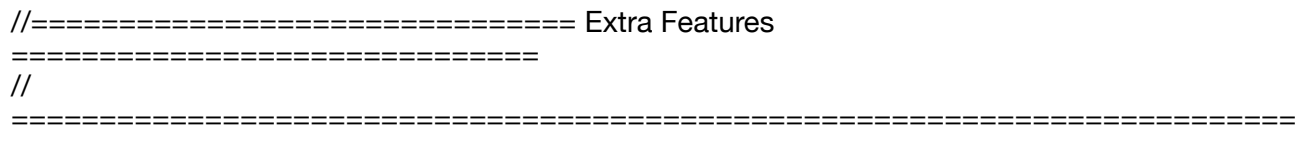

====

// @section extras

// Set number of user-controlled fans. Disable to use all board-defined fans. // :[1,2,3,4,5,6,7,8] //#define NUM\_M106\_FANS 1

// Increase the FAN PWM frequency. Removes the PWM noise but increases heating in the FET/ Arduino //#define FAST\_PWM\_FAN

// Use software PWM to drive the fan, as for the heaters. This uses a very low frequency // which is not as annoying as with the hardware PWM. On the other hand, if this frequency // is too low, you should also increment SOFT\_PWM\_SCALE. //#define FAN\_SOFT\_PWM

// Incrementing this by 1 will double the software PWM frequency, // affecting heaters, and the fan if FAN\_SOFT\_PWM is enabled. // However, control resolution will be halved for each increment; // at zero value, there are 128 effective control positions. // :[0,1,2,3,4,5,6,7] #define SOFT\_PWM\_SCALE 0

// If SOFT PWM SCALE is set to a value higher than 0, dithering can // be used to mitigate the associated resolution loss. If enabled, // some of the PWM cycles are stretched so on average the desired // duty cycle is attained. //#define SOFT\_PWM\_DITHER

// Temperature status LEDs that display the hotend and bed temperature. // If all hotends, bed temperature, and target temperature are under 54C // then the BLUE led is on. Otherwise the RED led is on. (1C hysteresis) //#define TEMP\_STAT\_LEDS

// Support for the BariCUDA Paste Extruder //#define BARICUDA

// Support for BlinkM/CyzRgb //#define BLINKM

// Support for PCA9632 PWM LED driver //#define PCA9632

// Support for PCA9533 PWM LED driver //#define PCA9533

/\*\*

\* RGB LED / LED Strip Control

 \* \* Enable support for an RGB LED connected to 5V digital pins, or

\* an RGB Strip connected to MOSFETs controlled by digital pins.

 \* \* Adds the M150 command to set the LED (or LED strip) color.

\* If pins are PWM capable (e.g., 4, 5, 6, 11) then a range of

\* luminance values can be set from 0 to 255.

 \* For NeoPixel LED an overall brightness parameter is also available. \* \* \*\*\* CAUTION \*\*\* \* LED Strips require a MOSFET Chip between PWM lines and LEDs, \* as the Arduino cannot handle the current the LEDs will require. \* Failure to follow this precaution can destroy your Arduino! \* NOTE: A separate 5V power supply is required! The NeoPixel LED needs \* more current than the Arduino 5V linear regulator can produce. \* \*\*\* CAUTION \*\*\* \* \* LED Type. Enable only one of the following two options. \*/ //#define RGB\_LED //#define RGBW\_LED #if EITHER(RGB\_LED, RGBW\_LED) //#define RGB\_LED\_R\_PIN 34 //#define RGB\_LED\_G\_PIN 43 //#define RGB\_LED\_B\_PIN 35 //#define RGB\_LED\_W\_PIN -1 #endif // Support for Adafruit NeoPixel LED driver //#define NEOPIXEL\_LED #if ENABLED(NEOPIXEL\_LED) #define NEOPIXEL\_TYPE NEO\_GRBW // NEO\_GRBW / NEO\_GRB - four/three channel driver type (defined in Adafruit\_NeoPixel.h) #define NEOPIXEL PIN 4 // LED driving pin //#define NEOPIXEL2\_TYPE NEOPIXEL\_TYPE //#define NEOPIXEL2\_PIN 5<br>#define NEOPIXEL PIXELS 30 // Number of LEDs in the strip. (Longest strip when NEOPIXEL2\_SEPARATE is disabled.) #define NEOPIXEL\_IS\_SEQUENTIAL // Sequential display for temperature change - LED by LED. Disable to change all LEDs at once. #define NEOPIXEL\_BRIGHTNESS 127 // Initial brightness (0-255) //#define NEOPIXEL\_STARTUP\_TEST // Cycle through colors at startup // Support for second Adafruit NeoPixel LED driver controlled with M150 S1 ... //#define NEOPIXEL2 SEPARATE #if ENABLED(NEOPIXEL2\_SEPARATE) #define NEOPIXEL2 PIXELS 15 // Number of LEDs in the second strip #define NEOPIXEL2\_BRIGHTNESS 127 // Initial brightness (0-255) #define NEOPIXEL2\_STARTUP\_TEST // Cycle through colors at startup #else //#define NEOPIXEL2\_INSERIES // Default behavior is NeoPixel 2 in parallel #endif // Use a single NeoPixel LED for static (background) lighting //#define NEOPIXEL\_BKGD\_LED\_INDEX 0 // Index of the LED to use //#define NEOPIXEL\_BKGD\_COLOR { 255, 255, 255, 0 } // R, G, B, W //#define NEOPIXEL\_BKGD\_ALWAYS\_ON // Keep the backlight on when other NeoPixels are off #endif /\*\* \* Printer Event LEDs

 \* \* During printing, the LEDs will reflect the printer status:

\*

\* - Gradually change from blue to violet as the heated bed gets to target temp

- \* Gradually change from violet to red as the hotend gets to temperature
- \* Change to white to illuminate work surface
- \* Change to green once print has finished
- \* Turn off after the print has finished and the user has pushed a button

\*/

#if ANY(BLINKM, RGB\_LED, RGBW\_LED, PCA9632, PCA9533, NEOPIXEL\_LED) #define PRINTER\_EVENT\_LEDS #endif

/\*\*

\* Number of servos

\*

- \* For some servo-related options NUM\_SERVOS will be set automatically.
- \* Set this manually if there are extra servos needing manual control.
- \* Set to 0 to turn off servo support.

\*/

//#define NUM\_SERVOS 3 // Servo index starts with 0 for M280 command

// (ms) Delay before the next move will start, to give the servo time to reach its target angle. // 300ms is a good value but you can try less delay.

// If the servo can't reach the requested position, increase it.

#define SERVO\_DELAY { 300 }

// Only power servos during movement, otherwise leave off to prevent jitter //#define DEACTIVATE\_SERVOS\_AFTER\_MOVE

// Edit servo angles with M281 and save to EEPROM with M500 //#define EDITABLE\_SERVO\_ANGLES